UNIVERSIDADE TECNOLÓGICA FEDERAL DO PARANÁ DEPARTAMENTO ACADÊMICO DE ELETRÔNICA CURSO DE ENGENHARIA ELETRÔNICA

GABRIEL HENRIQUE TESTA

# **AUTOMAÇÃO DE ESTUFAS PARA CULTIVO CONTROLADO UTILIZANDO REDES MESH**

TRABALHO DE CONCLUSÃO DE CURSO

CAMPO MOURÃO 2019

## GABRIEL HENRIQUE TESTA

# **AUTOMATIZAÇÃO DE ESTUFAS PARA CULTIVO CONTROLADO UTILIZANDO REDES MESH**

Trabalho de Conclusão de Curso, apresentado à disciplina de Trabalho de Conclusão de Curso 2, do curso Superior de Engenharia Eletrônica do Departamento Acadêmico de Eletrônica - DAELN - da Universidade Tecnológica Federal do Paraná - UTFPR, como requisito parcial para obtenção do título de Bacharel em Engenharia Eletrônica.

Orientador: Prof. Dr. Eduardo Giometti Bertogna

 CAMPO MOURÃO <u>2019 - 2019 - 2019 - 2019 - 2019 - 2019 - 2019 - 2019 - 2019 - 2019 - 2019 - 2019 - 2019 - 2019 - 2019 - 20</u>

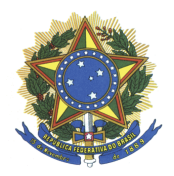

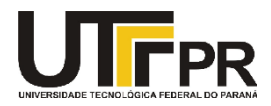

TERMO DE APROVAÇÃO DO TRABALHO DE CONCLUSÃO DE CURSO INTITULADO

# **AUTOMATIZAÇÃO DE ESTUFAS PARA CULTIVO CONTROLADO UTILIZANDO REDES MESH**

GABRIEL HENRIQUE TESTA

Trabalho de Conclusão de Curso apresentado no dia 26 de abril de 2019 ao Curso Superior de Engenharia Eletrônica da Universidade Tecnológica Federal do Paraná, Campus Campo Mourão. O(A) discente foi arguido(a) pela Comissão Examinadora composta pelos professores abaixo assinados. Após deliberação, a comissão considerou o trabalho aprovado com alterações.

> \_\_\_\_\_\_\_\_\_\_\_\_\_\_\_\_\_\_\_\_\_\_\_\_\_\_\_\_\_\_\_\_\_\_\_\_\_\_\_\_\_\_\_\_\_\_\_ Prof. Eduardo Giometti Bertogna **Orientador** UTFPR

> \_\_\_\_\_\_\_\_\_\_\_\_\_\_\_\_\_\_\_\_\_\_\_\_\_\_\_\_\_\_\_\_\_\_\_\_\_\_\_\_\_\_\_\_\_\_\_ Prof. Osmar Tormena Junior UTFPR

> > Prof. Gilson Junior Schiavon UTFPR

\_\_\_\_\_\_\_\_\_\_\_\_\_\_\_\_\_\_\_\_\_\_\_\_\_\_\_\_\_\_\_\_\_\_\_\_\_\_\_\_\_\_\_\_\_\_\_

A Folha de Aprovação assinada encontra-se na Coordenação do Curso

#### **AGRADECIMENTOS**

O desenvolvimento desse trabalho de conclusão de curso contou com a ajuda de diversas pessoas, dentre as quais agradeço:

 Ao meu orientador Professor Doutor Eduardo Giometti Bertogna que me apoiou na escolha do tema, dando todo o auxílio necessário para a elaboração do projeto.

 Aos professores do curso de Engenharia Eletrônica que muito agregaram para o meu desenvolvimento como pessoa, e que através de seus ensinamentos permitiram que eu pudesse hoje estar concluindo este trabalho.

 Aos meus amigos que estiveram sempre presente em todos os momentos bons e ruins durante esse período.

 Aos meus pais que me apoiaram desde o começo, que não permitiram que eu desanimasse, e estiveram ao meu lado sempre.

 A muitas outras pessoas aqui não citadas que trilharam nos mesmos caminhos, cada uma me ensinando lições diferentes sobre a vida, e a convivência.

> *"É difícil para nós admitir erros porque isso significa renunciar à segurança que essas suposições simplificadoras nos fornecem"*

> > *Daniel Kahneman*

#### **RESUMO**

TESTA, Gabriel Henrique. **Automatização de Estufas Para Cultivo Controlado Utilizando Redes Mesh.** Trabalho de Conclusão de curso – Bacharelado em Engenharia Eletrônica, Universidade Tecnológica Federal do Paraná. Campo Mourão 2019.

Este trabalho apresenta a implementação de um dispositivo capaz de medir e controlar variáveis ambientais no interior de uma estufa de cultivo de plantas. O mesmo visa adquirir, registrar e analisar os dados de todas as variáveis medidas em tempo real para controle interno, e expor esses dados em forma de gráficos em uma página *Web*. Devido ao mercado altamente competitivo, os produtores buscam a utilização das tecnologias disponíveis para o aumento da produtividade, assim contribuindo para a sua permanência no mercado. O presente trabalho visa integrar três áreas do conhecimento, sendo elas a agricultura, a eletrônica, e a tecnologia da informação, aplicando um misto de linguagens de programação como C, Java Script, PHP, SQL, C++ para Arduino®, entre outras, e informações aplicadas ao cultivo. Além de deixar diversas possibilidades para futuras melhorias e entrega de um produto mais aprimorado.

**Palavra-chave:** Redes Mesh, Nrf24L01, Estufas, ESP8266, DHT11, YL-69, Módulo LDR, Raspberry Pi, PHP, Banco de Dados.

# **ABSTRACT**

TESTA, Gabriel Henrique. **Automatização de Estufas Para Cultivo Controlado Utilizando Redes Mesh.** Trabalho de Conclusão de curso – Bacharelado em Engenharia Eletrônica, Universidade Tecnológica Federal do Paraná. Campo Mourão 2019.

This study shows the implementation of a device capable of measuring and controlling environmental variables inside a greenhouse. This device aims to acquire, record and analyze the data of all variables measured in real time for internal control, and expose this data as graphs on a web page. Due to the highly competitive market, producers look up available technologies to increase productivity, therefore providing their stay in the market. This work aims to integrate three areas of knowledge, such as agriculture, electronics, and information technology, engaging a mixture of programming languages like C, JavaScript, PHP, SQL, C ++ for Arduino®, among others, and also information that contributes to the crop. Besides, it leaves several possibilities for future improvement for an upgraded product.

**Keywords**: Mesh Network, Nrf24L01, Greenhouses, ESP8266, DHT11, YL-69, Module LDR, Raspberry Pi, PHP, Database.

# **LISTA DE FIGURAS**

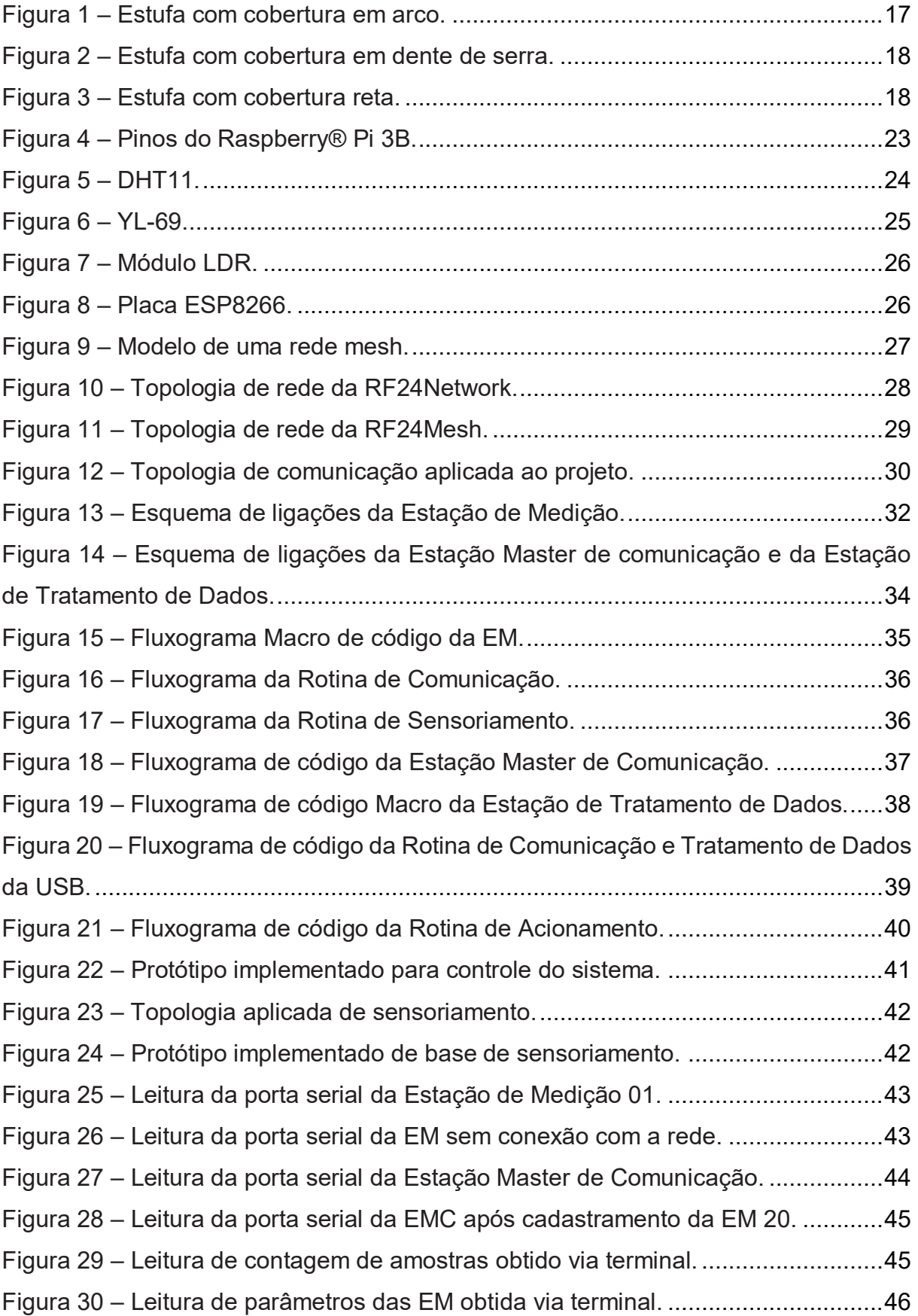

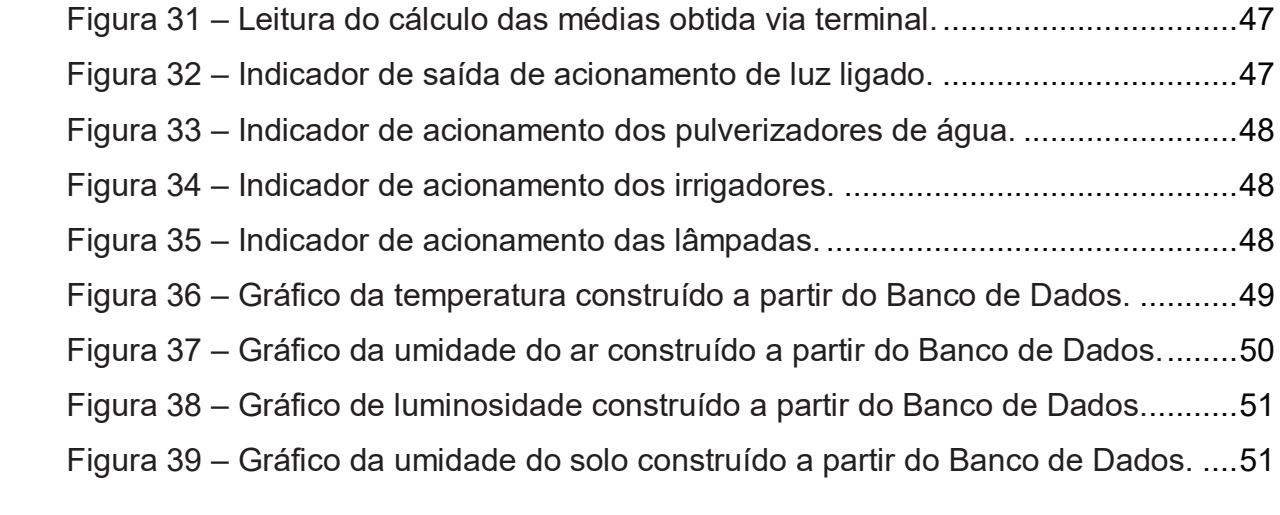

# **LISTA DE QUADROS**

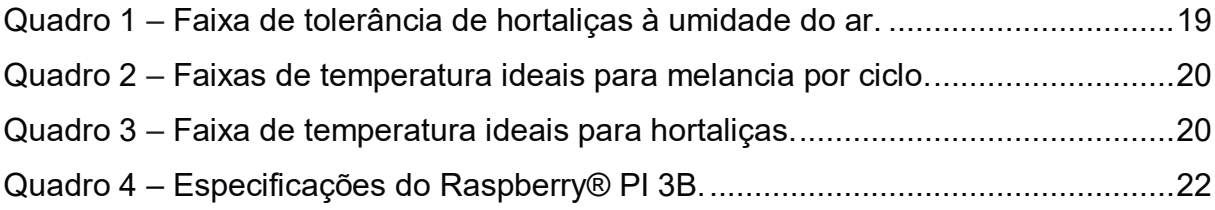

# **ABREVIATURAS, SIGLAS E ACRÔNIMOS**

- ARM Acorn RISC Machine
- A/D Analógico/Digital
- EM Estação de Medição
- EMC Estação *Master* de Comunicação
- ETD Estação de Tratamento de Dados
- E/S Entrada/Saída
- GPIO General Purpose Input/Output
- IOT Internet Of Things
- IP Internet Protocol
- I2C Inter-Integrated Circuit
- NTC Negative Temperature Coefficient
- PWM Pulse Width Modulation
- RFID Radio Frequency Identification
- SPI Serial Peripheral Interface
- TCP Transmission Control Protocol
- UART Universal Asynchronous Receiver-Transmitter
- UV Ultra Violeta

# **Sumário**

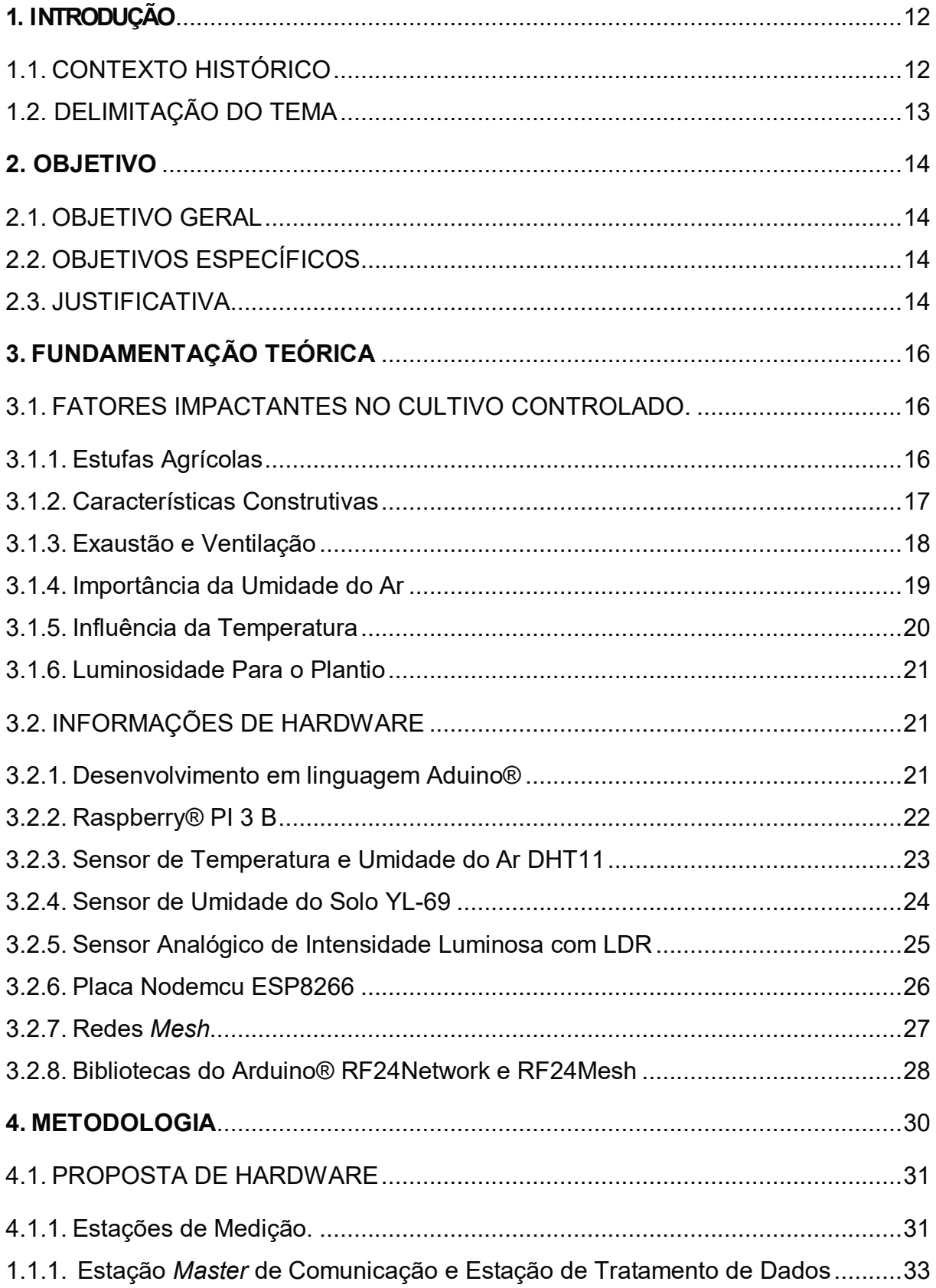

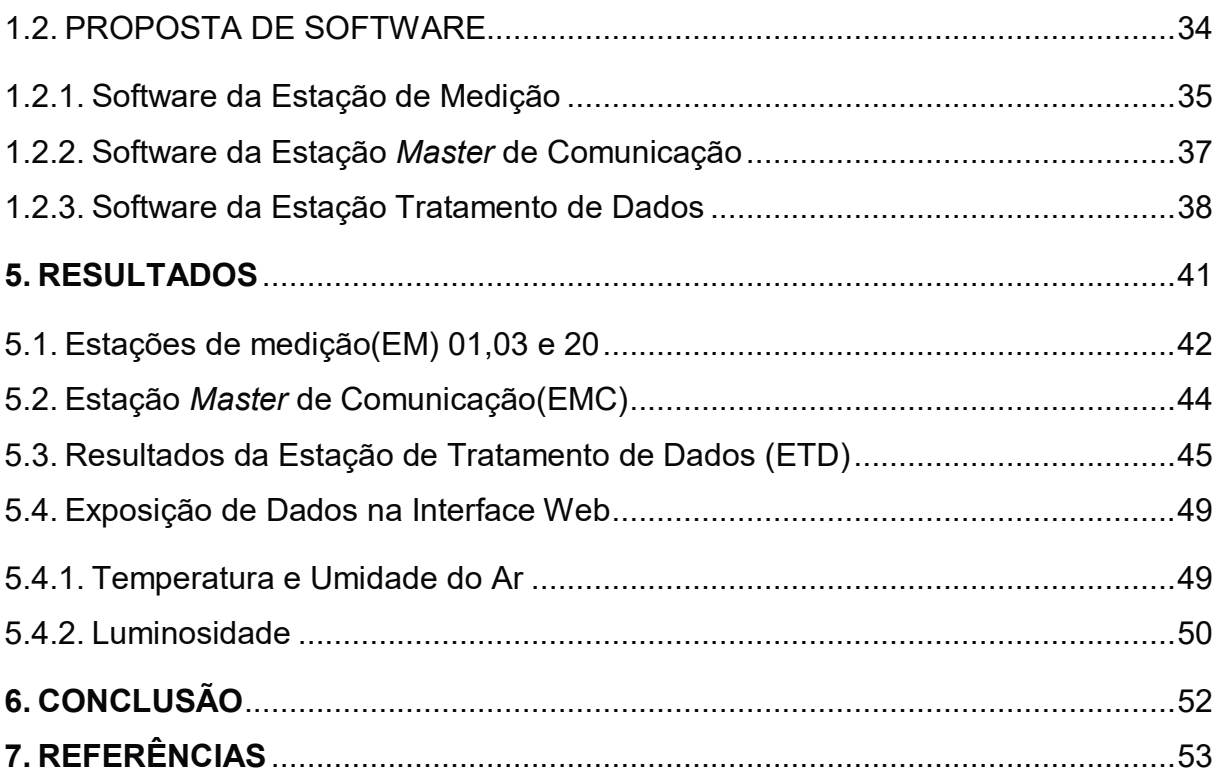

## **1. INTRODUÇÃO**

Neste capítulo temos uma breve introdução dos conceitos que serão necessários para o entendimento do trabalho.

#### 1.1. CONTEXTO HISTÓRICO

Historicamente os primeiros registros do desenvolvimento da agricultura foram identificados após a última glaciação da terra, por volta de 10.000 A.C., quando o clima terrestre passou a ser mais amistoso ao desenvolvimento de uma grande variedade biológica na terra (SOUSA, 2009).

Inicialmente a fonte primária de alimento era proveniente da caça e da busca por plantas ou frutos. Não se sabe exatamente quando o primeiro homem fez a descoberta de que, se ele plantasse uma semente em um determinado lugar, haveria alimento passado alguns meses. Porém, a única certeza é que esta descoberta foi responsável pela mudança na sociedade, em que antes os povos caminhavam em busca do alimento proveniente da caça, para a cultura sedentária onde os povos se fixavam em um determinado local e produziam ali seu alimento pela agricultura (SOUSA, 2009).

De maneira geral, desde então o homem busca formas de alterar a natureza em seu favor. Os primeiros registros das estufas foram no império romano, em que elas eram confeccionadas em madeira e pedra, ou ainda tijolos. Porém o desenvolvimento tecnológico das estufas se deu definitivamente a partir do ano de 1950, onde o desenvolvimento dos materiais começou a alavancar a produtividade no cultivo controlado. Desde então foram desenvolvidas tecnologias que auxiliam essa modalidade de cultivo, melhorando não só a qualidade das culturas cultivadas devido ao controle de pragas e doenças transmitidas pelo ar, como o aumento da produtividade gerando colheitas durante o ano todo (BARROS, 2016).

# 1.2. DELIMITAÇÃO DO TEMA

Este trabalho se delimita na pesquisa, análise e projeto de um sistema de automatização de estufas para cultivo de plantas, inicialmente proposto de até 30.000  $m<sup>2</sup>$ .

#### **2. OBJETIVO**

Neste capítulo serão apresentados os objetivos gerais, objetivos específicos e a justificativa.

#### 2.1. OBJETIVO GERAL

Desenvolver um dispositivo com a capacidade de realizar, através de uma rede *mesh,* o monitoramento e armazenamento de dados dos parâmetros de temperatura, umidade do solo, umidade do ar, e luminosidade via rede *mesh* em uma estufa para cultivo de plantas, exibindo as informações em uma interface web, sendo assim, possível fazer o acionamento de dispositivos como exaustores e irrigadores para manter os parâmetros ambientais dentro de uma faixa favorável ao cultivo escolhido.

## 2.2. OBJETIVOS ESPECÍFICOS

- · Desenvolvimento de hardware para sensoriamento.
- · Monitoramento de variáveis ambientais, tais como: umidade do solo, umidade do ar, temperatura ambiente e luminosidade.
- · Desenvolvimento de software para transmitir informações com baixo índice de erros via rede *mesh*.
- · Desenvolvimento de banco de dados MySql.
- · Desenvolvimento de interface web.

#### 2.3. JUSTIFICATIVA

A escolha do tema vem do fato de que cada vez mais a conectividade está presente na vida das pessoas, portanto, qualquer pessoa que tenha uma plantação, seja em uma propriedade agrícola ou em casa, e eventualmente tenha a necessidade

de se ausentar por curto ou médio prazo, poderá utilizar do projeto proposto para manter as condições favoráveis ao crescimento de suas plantas, podendo acompanhar seu desenvolvimento e obtendo informações em tempo real.

Para alcançar este objetivo as funcionalidades escolhidas para o projeto foram: sensoriamento de temperatura, umidade do solo, umidade do ar, e da intensidade luminosa do ambiente. Todas as medições efetuadas de maneira remota através de uma rede *mesh*. Os dispositivos escolhidos para manter os parâmetros climáticos do ambiente dentro da faixa favorável a cada cultura foram: Acionamento automático de irrigação, luminosidade, pulverizadores de água e exaustores para controle da umidade do ar e do solo via internet.

## **3. FUNDAMENTAÇÃO TEÓRICA**

Neste capítulo temos uma breve explicação dos conceitos que serão necessários para elaboração do sistema de automatização de estufa.

#### 3.1. FATORES IMPACTANTES NO CULTIVO CONTROLADO.

A necessidade de se cultivar plantas em ambientes protegidos já existe a mais de um século. Com a busca por métodos que levam ao aumento da produtividade e geração de alimentos, surgiu a estufa agrícola. Devido aos seus bons resultados em produção, desde então, a estufa é utilizada em larga escala por agricultores que desejam aumentar sua fonte de renda (CARDOSO, 2018).

Nesta seção serão apresentadas algumas informações relevantes para o cultivo controlado.

#### 3.1.1. Estufas Agrícolas

O motivo por trás de estufas aumentarem a produtividade é que elas fornecem um melhor controle de fatores que antes dependeriam apenas do clima e estações do ano, por se tratar de um ambiente controlado existe maior facilidade no controle de pragas e doenças em seu ambiente interno, possibilitando ainda, utilização de tecnologias para condicionamento climático em seu interior (CARDOSO, 2018).

Os ganhos de um agricultor dependem principalmente da produtividade do cultivo, da época de comercialização e da qualidade do produto. O cultivo dentro de uma estufa permite além de um crescimento acelerado, um maior número de ciclos devido à possibilidade de se criar um ambiente artificial favorável ao crescimento das plantas durante o ano todo (CARDOSO, 2018).

#### 3.1.2. Características Construtivas

Em sua grande maioria, em relação aos tipos de estufas, tem-se a predominância de estufas construídas em arco, devido a sua característica de melhor distribuição da radiação solar quando comparada aos outros tipos, e porque possui uma maior resistência ao vento e maior durabilidade do plástico. Este tipo de estufa pode ser visto na Figura 1. Porém o tipo de estufa deve ser escolhido de acordo com a região de aplicação, existindo ainda o tipo reto e o tipo dente de serra (GENUNCIO, 2015).

**Figura 1 - Estufa com cobertura em arco.** 

**Fonte:** (CNA IND.ABERTURAS E PERFIS LTDA., 2018)**.** 

No caso da estufa em dente de serra, esta possui uma abertura zenital, que facilita a circulação do ar quente que pode ser vista na Figura 2. Por fim a estufa com teto reto, conforme ilustra a Figura 3, é utilizada em locais com menor incidência de chuvas (GENUNCIO, 2015).

**Figura 2 - Estufa com cobertura em dente de serra.** 

**Fonte:** (SALVO, 2016)**.** 

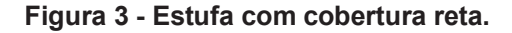

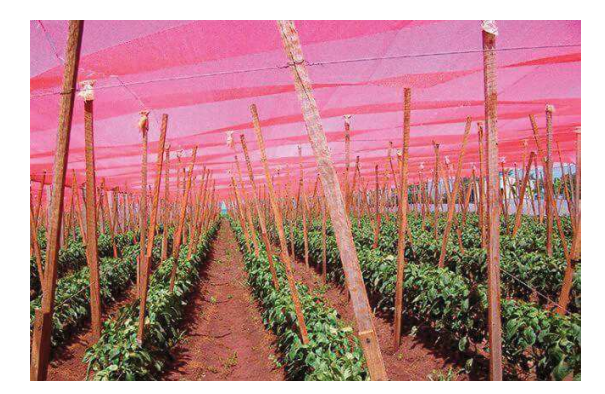

**Fonte:** (AgValue Tecnologia Agrícola LTDA - EPP, 2018)**.** 

3.1.3. Exaustão e Ventilação

A ventilação é um dos fatores determinantes para o sucesso do cultivo controlado. Para garantir que as plantas cresçam de maneira eficiente é necessário fornecer os componentes para a troca gasosa realizada na fotossíntese, para isto, é adequado um fornecimento constante de oxigênio  $(O_2)$  e dióxido de carbono  $(CO_2)$  (LIMA, Exaustão e Ventilação, 2016).

Muitas espécies têm melhor desenvolvimento em ambientes onde exista uma leve brisa incidindo sobre suas folhas, a ideia de se utilizar um sistema de ventilação em uma estufa é que o fluxo de ar renovado proveniente do ambiente externo, promove uma troca de gases tais como:  $O_2$ ,  $CO_2$  e todos os gases que compõe a atmosfera dentro da estufa, criando um ambiente interno mais próximo das condições naturais

de crescimento das plantas. O mesmo vale para o sistema de exaustão, que por sua vez drena o ar quente que se acumula no ambiente interno, criando um ambiente mais fresco ajudando no controle de temperatura (LIMA, Exaustão e Ventilação, 2016).

Para melhores resultados nesse sistema, o sistema de ventilação que jogará o ar externo para o interior deve ser instalado na parte inferior da estufa, e o sistema de exaustão que jogará o ar interno para fora deve ser instalado na parte superior da estufa (LIMA, Exaustão e Ventilação, 2016).

3.1.4. Importância da Umidade do Ar

Para garantir o desenvolvimento das plantas, o monitoramento da umidade do ar é outra peça chave para o sucesso de um cultivo. No aspecto de umidade do ar, podese dizer que as plantas têm uma determinada faixa de tolerância. Para o caso de baixa umidade, a falta de água na forma de vapor do ar pode ocasionar folhas desidratadas ou mortas, fazendo até mesmo com que o crescimento fique estagnado (JUNIOR, 2016).

O Quadro 1 ilustra as diferentes faixas de tolerância para alguns tipos de cultura.

| Cultura   | Umidade(%) |  |  |  |  |  |
|-----------|------------|--|--|--|--|--|
| Morangos  | 70-80      |  |  |  |  |  |
| Abobrinha | 65-80      |  |  |  |  |  |
| Aipo      | 65-80      |  |  |  |  |  |
| Feijão    | 60-75      |  |  |  |  |  |
| Melão     | 60-70      |  |  |  |  |  |
| Acelga    | 60-70      |  |  |  |  |  |
| Pepino    | 70-90      |  |  |  |  |  |
| Ervilha   | 65-75      |  |  |  |  |  |
| Melancia  | 65-75      |  |  |  |  |  |
| Tomate    | 50-60      |  |  |  |  |  |
| Berinjela | 50-60      |  |  |  |  |  |
| Pimenta   | 50-60      |  |  |  |  |  |

**Quadro 1 - Faixa de tolerância de hortaliças à umidade do ar.** 

**Fonte: Adaptado de** *(CAMPDERROS, 2016)***.** 

Já para o caso de umidade em excesso, um dos problemas é devido ao acúmulo de água no substrato do solo, isso impede que a raiz respire, causando literalmente o afogamento da planta. Outra consequência, é que excesso de água no ar propicia a formação de fungos que podem causar proliferação de doenças nas plantas e formação de bolor (LIMA, Umidade: Dicas Para Controlar e Evitar Prejuízos ao Cultivo Indoor., 2017).

#### 3.1.5. Influência da Temperatura

Assim como o caso da umidade do ar, a temperatura também pode influenciar no desenvolvimento das espécies. Temperaturas muito altas reduzem o crescimento das plantas, fazendo com que elas murchem e morram, assim como temperaturas muito baixas também podem ter impacto negativo, o Quadro 2 mostra um exemplo da influência das faixas de tolerância para a melancia (REZENDE, DIAS, & COSTA, 2010).

| Descrição                              | Temperatura(°C) |  |  |  |  |  |
|----------------------------------------|-----------------|--|--|--|--|--|
| Congelamento                           | 0               |  |  |  |  |  |
| Paralisação vegetativa                 | 11 a 13         |  |  |  |  |  |
| Germinação mínima                      | 16              |  |  |  |  |  |
| Floração ótima                         | 20 a 21         |  |  |  |  |  |
| Desenvolvimento ótimo                  | 23 a 28         |  |  |  |  |  |
| Maturação do fruto                     | 23 a 28         |  |  |  |  |  |
| Fonte: (REZENDE, DIAS, & COSTA, 2010). |                 |  |  |  |  |  |

**Quadro 2 - Faixas de temperaturas ideais para melancia por ciclo.** 

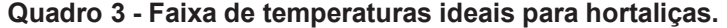

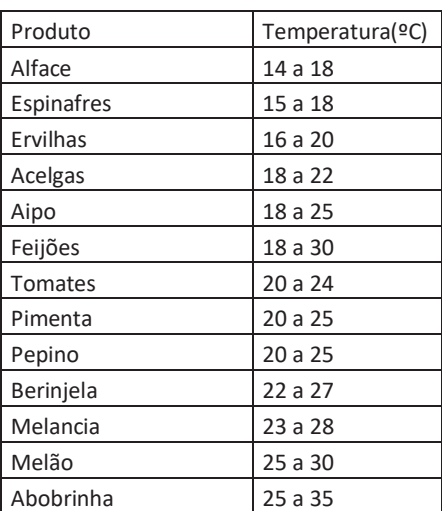

*Fonte : Adaptado de (Empresa Brasileira de Pesquisa Agropecuária - EMBRAPA, 2010).* 

Bem como no âmbito de umidade do ar, pode-se constatar que cada cultura tem também sua faixa de tolerância à temperatura, o Quadro 3 mostra algumas faixas de tolerância de algumas culturas para exemplificação.

#### 3.1.6. Luminosidade Para o Plantio

A intensidade luminosa é um fator determinante para o crescimento de plantas em cultivo controlado dependendo da metodologia aplicada ao cultivo, já que sem uma fonte luminosa as plantas não têm combustível para realizar a fotossíntese. No caso do Brasil, este fator é menos crítico, devido à grande irradiação UV pelo qual a faixa territorial é naturalmente exposta por questões climáticas e geográficas. Porém no caso de uma estufa deve se tomar cuidado principalmente com o material que irá revestir a instalação, para que não incida luminosidade menor do que a necessária para o crescimento das plantas no interior da estrutura (GENUINO, 2018).

#### 3.2. INFORMAÇÕES DE HARDWARE

Nesta seção foram abordadas algumas informações ao nível de hardware, necessários para o entendimento do trabalho.

#### 3.2.1. Desenvolvimento em linguagem Aduino®

O Arduino® é uma plataforma de prototipagem eletrônica criada em 2005, constituída por placas de desenvolvimento (UNO, MEGA, etc) e de um ambiente de programação em linguagem C, com o objetivo de ser uma opção de programação de baixo custo e fácil de programar. O Arduino® possui o diferencial de poder ser utilizado em plataformas *Windows*, *Macintosh* e *Linux* devido ao seu *software* fornecido pelo fabricante. O Arduino® possui em sua construção o conceito de computação física, o que significa que a interface de programação se comunica de maneira direta com o *hardware* (BANZI, 2011).

#### 3.2.2. Raspberry® PI 3 B

O Raspberry® Pi, assim como o Arduino®, se constitui numa plataforma de prototipagem aberta, sendo seu principal diferencial a maior capacidade de processamento, vasta gama de linguagens de programação compatíveis, além de fácil interação com o conceito de IoT*(Internet of things*) (TORRES, 2016).

O Raspberry® Pi é um minicomputador criado pela *Raspberry Pi Foundation* com o objetivo de fomentar o ensino de ciência na computação nas instituições de ensino. Seu processador é um ARM, seu sistema operacional chamado Raspbian proporciona baixa utilização de memória devido a ser uma versão reduzida do *Linux*, apesar de também ser compatível com outras distribuições como *Debian* e *Arch Linux* (CROTTI, SILVA, MARCELINO, VILSON, & CASAGRANDE, 2013).

No Quadro 4 pode-se observar algumas especificações técnicas do Raspberry® Pi 3 B.

| Processador               | <b>BCM2835</b> |
|---------------------------|----------------|
| Memória RAM               | 512MB          |
| Alimentação               | 5V Micro USB   |
| Pin E/S                   | 40             |
| Portas USB                | 4              |
| Slot de Cartão de Memória | Micro SD       |
| Massa                     | 45g            |

**Quadro 4 – Especificações do Raspberry® PI 3B.** 

*Fonte: Adaptado de (RASPBERRY PI FOUNDATION, 2018).* 

O Raspberry® também oferece a possibilidade de comunicação via protocolos UART, I2C e SPI. A Figura 4 ilustra os pinos físicos do Raspberry® Pi 3B.

**Figura 4 - Pinos do Raspberry® Pi 3B.** 

| Pin No.                |  |   |                      |  |  |  |  |  |  |
|------------------------|--|---|----------------------|--|--|--|--|--|--|
| $3.3V$ 1 2             |  |   | <b>5V</b>            |  |  |  |  |  |  |
| GPIO2 3 4              |  |   | 5V                   |  |  |  |  |  |  |
| <b>GPIO3 5</b>         |  | 6 | <b>GND</b>           |  |  |  |  |  |  |
| <b>GPIO4 7</b>         |  | 8 | <b>GPIO14</b>        |  |  |  |  |  |  |
|                        |  |   | GND 9 10 GPIO15      |  |  |  |  |  |  |
| GPIO17 11 12 GPIO18    |  |   |                      |  |  |  |  |  |  |
| GPIO27 13 14 GND       |  |   |                      |  |  |  |  |  |  |
| <b>GPIO22 15</b>       |  |   | <b>16 GPIO23</b>     |  |  |  |  |  |  |
|                        |  |   | 3.3V 17 18 GPIO24    |  |  |  |  |  |  |
| <b>GPIO10 19</b>       |  |   | <b>20 GND</b>        |  |  |  |  |  |  |
| <b>GPIO9 21</b>        |  |   | 22 GPIO25            |  |  |  |  |  |  |
| GPIO11 23 24 GPIO8     |  |   |                      |  |  |  |  |  |  |
|                        |  |   | GND 25 26 GPIO7      |  |  |  |  |  |  |
|                        |  |   | <b>DNC 27 28 DNC</b> |  |  |  |  |  |  |
| <b>GPIO5 29 30 GND</b> |  |   |                      |  |  |  |  |  |  |
| <b>GPIO6 31</b>        |  |   | 32 GPIO12            |  |  |  |  |  |  |
| GPIO13 33 34 GND       |  |   |                      |  |  |  |  |  |  |
| GPIO19 35 36 GPIO16    |  |   |                      |  |  |  |  |  |  |
| GPIO26 37 38 GPIO20    |  |   |                      |  |  |  |  |  |  |
| <b>GND 39</b>          |  |   | 40 GPIO21            |  |  |  |  |  |  |

**Fonte: Adaptado de** (SANJEEV, 2018)**.** 

3.2.3. Sensor de Temperatura e Umidade do Ar DHT11

Atualmente a utilização dos sensores é amplamente disseminada, principalmente os que adquirem informações de cunho meteorológico, entre eles um bastante comum é o DHT11, que dentre suas vantagens em relação às outras opções do mercado, está a fácil comunicação com dispositivos Arduino® (NEDELKOVSKI, 2016).

O DHT11 é um sensor com a capacidade de aquisição de dados em tempo real de temperatura e umidade do ar, tendo como característica técnica a aquisição de sinal com conversor A/D integrado e com interface serial padrão UART, dispensando o uso de conversores A/D externos para leitura de dados em microcontroladores (NEDELKOVSKI, 2016).

O DHT11 pode ser visto na Figura 5.

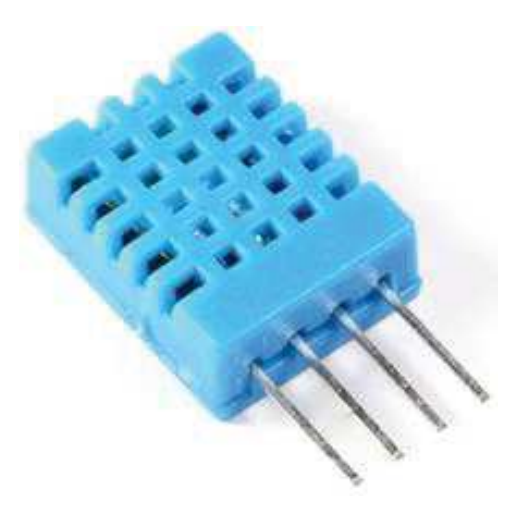

**Figura 5 - DHT11.** 

**Fonte:** (MACEDO, 2018)**.** 

O dispositivo DHT11 mede temperatura entre 0º a 50ºC (± 2ºC), e umidade relativa do ar entre 20 a 95% ( ± 5%), ele possui por característica elétrica uma faixa de operação de 3.3-5V (ADAFRUIT INDUSTRIES, 2017).

3.2.4. Sensor de Umidade do Solo YL-69

O sensor YL 69 é um dispositivo de medição de umidade de solo de baixo volume, o que significa que seu uso é justificado em recipientes de pequeno porte. Este sensor utiliza-se de uma técnica para medir a umidade do solo pelo princípio da variação da capacitância, portanto para realizar a medição o sensor dispõe duas placas paralelas alimentadas com cargas opostas, e um material dielétrico entre elas (SILVEIRA, 2015).

O dispositivo identifica a quantidade de água no recipiente altera o valor do dielétrico, e a capacitância, gerando então um sinal de saída que será recebido pelo microcontrolador (SILVEIRA, 2015).

O dispositivo pode ser visto na Figura 6.

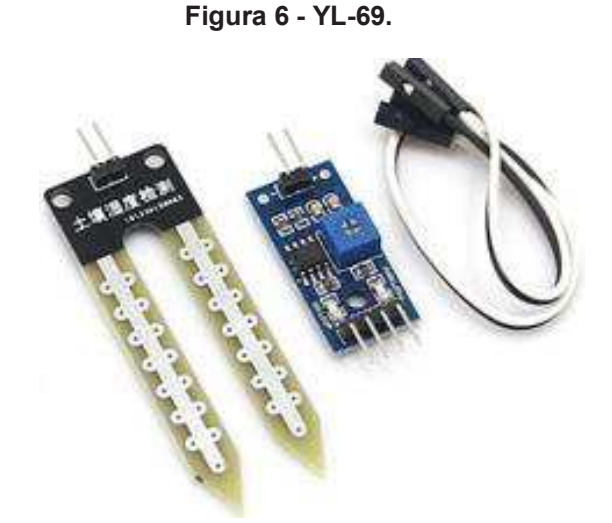

**Fonte:** (WHOIStrustee.com Limited, 2018)**.** 

O YL-69 trabalha com tensão de operação entre 3.3 a 5 V, possui uma saída digital e uma analógica para aquisição do sinal do sensor, e sua sensibilidade pode ser calibrada via potenciômetro.

3.2.5. Sensor Analógico de Intensidade Luminosa com LDR

O LDR (*light dependente resistor*) é um componente que varia sua resistência de acordo com a intensidade de luz incidente sobre sua superfície. Este sensor possui uma área que fica exposta a luz, feita de um material semicondutor capaz de alterar sua resistência sob a incidência de raios luminosos, geralmente essa variação fica entre 1 k a 10 kΩ (FRITZEN, 2015).

Também denominado fotoresistor, o LDR apresenta valor de resistência elevada em ambiente sem incidência luminosa, quando exposto a luz aumenta sua condutividade devido a diminuição de sua resistência (MENESES, 2016).

A curva de operação do LDR pode ser observado na Figura 7.

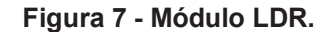

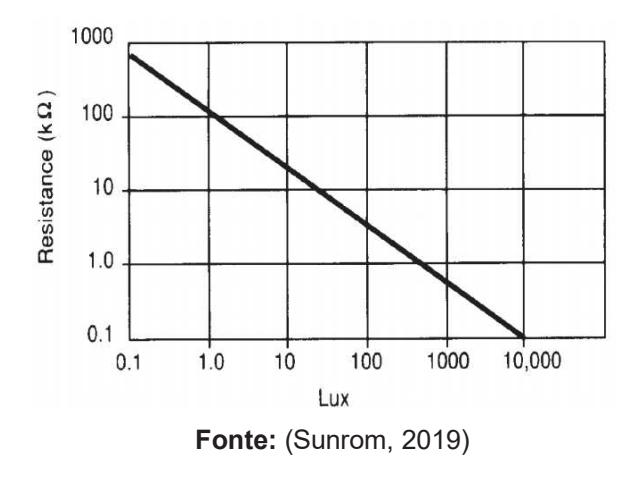

#### 3.2.6. Placa Nodemcu ESP8266

Os módulos ESP foram especialmente desenvolvidos para intermediar a comunicação via WiFi com um microcontrolador utilizando protocolos TCP/IP de maneira fácil e eficaz. A forma com que se conecta ao microcontrolador é via comunicação UART (CURVELO, 2015).

Fabricados pela empresa *Espressif,* os módulos ESP possuem diversas variações com especificações de hardware mais compactas ou com maior gama de funcionalidades que vão desde conectores GPIO extras a barramentos I2C, SPI, UART, saídas com PWM entre outras (CURVELO, 2015).

O ESP8266 pode ser observado na Figura 8.

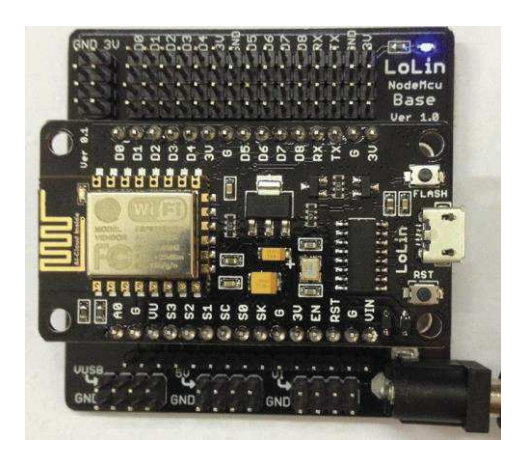

**Figura 8 - Placa ESP8266.** 

**Fonte:** (BOXALL, 2018)**.** 

#### 3.2.7. Redes *Mesh*

Diferentemente da rede *Wi-fi* convencional, onde temos um único roteador conectado à rede de banda larga, uma rede *mesh* é formada por nodes dispostos em diferentes lugares, distribuindo um único sinal em vários pontos de maneira cooperativa formando uma malha. A vantagem da utilização dessa metodologia é que substitui o canal de comunicação, que de maneira convencional seriam os cabos, para o ar, tornando assim o projeto mais barato (ALVES, 2016).

A metodologia *mesh* é composta por um *gateway* conectado a uma rede, e todos os demais dispositivos da rede seguem o modelo cliente/roteador, no qual os clientes são onde a informação é gerada, e os roteadores são os responsáveis por levar a informação até o *gateway* (SANTOS, 2016).

O modelo de uma rede *mesh* é ilustrado na Figura 9.

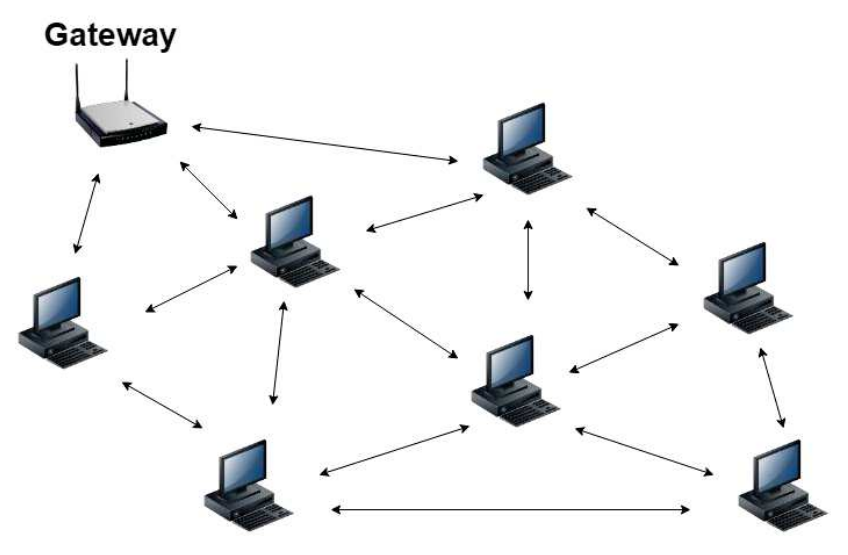

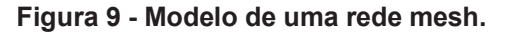

**Fonte: Autoria própria.** 

#### 3.2.8. Bibliotecas do Arduino® RF24Network e RF24Mesh

Para auxiliar no desenvolvimento de códigos em linguagem Aduino®, existem bibliotecas abertas que podem ser utilizadas como ferramenta. Algumas delas serão explicadas a seguir.

A biblioteca RF24Network é uma ferramenta de criação de rede de comunicação RF em topologia de árvore, ou seja, é capaz de criar um sistema onde um node é a base, e os outros nodes são filhos de um ou outro node. Cada node pode ter até 5 filhos, e o sistema pode ter até 5 níveis de profundidade, o que significa que poderemos criar uma rede de até 3125 nodes no total. Cada node deve ser definido com um endereço de até 15 bits, que descreve precisamente sua posição na árvore (Tucows, 2019).

Podemos definir os endereços de forma octal, portanto o endereço do mestre é 00, e os endereços dos filhos básicos são de 01 a 05, e os filhos deles de 011 a 051, e assim por diante (Tucows, 2019). A Figura 10 ilustra a topologia da Biblioteca.

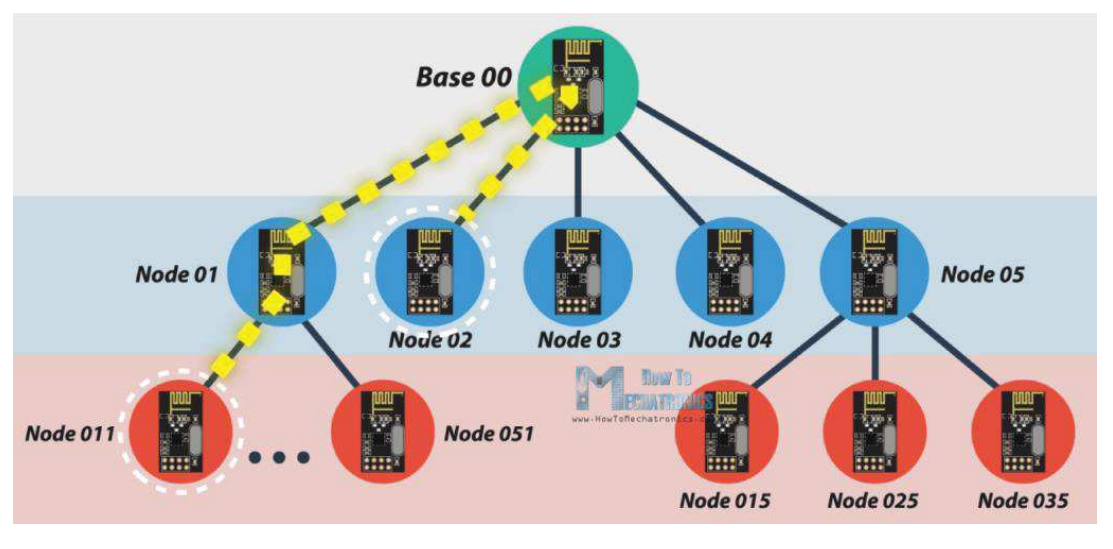

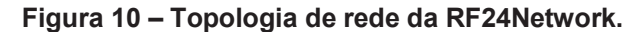

**Fonte:** (Tucows, 2019)**.** 

Um detalhe sobre a topologia dessa biblioteca, é que a comunicação acontece apenas entre os ramos da árvore que possuem familiaridade, ou seja, caso um node derivado de 01 precise se comunicar com um node derivado de 02, o dado deverá

percorrer todo o ramo até o mestre, e depois para o ramo desejado, conforme pode também ser observado pelo pontilhado amarelo na Figura 10.

Podemos concluir então que essa biblioteca por si só não resolve o problema de construir uma rede *mesh* devido à limitação abordada anteriormente.

A Biblioteca RF24Mesh é uma ferramenta utilizada para fornecer um ecossistema de endereçamento para nodes dentro de uma rede de sensores. Os nodes podem receber uma identificação única variando de 1 a 255, o endereçamento e o roteamento são gerenciados pela biblioteca, podendo ser customizado para atender a diversos cenários (TMRh20, 2019). A topologia gerada pela RF24Mesh pode ser observada na Figura 11.

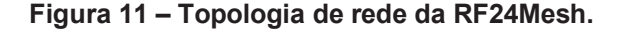

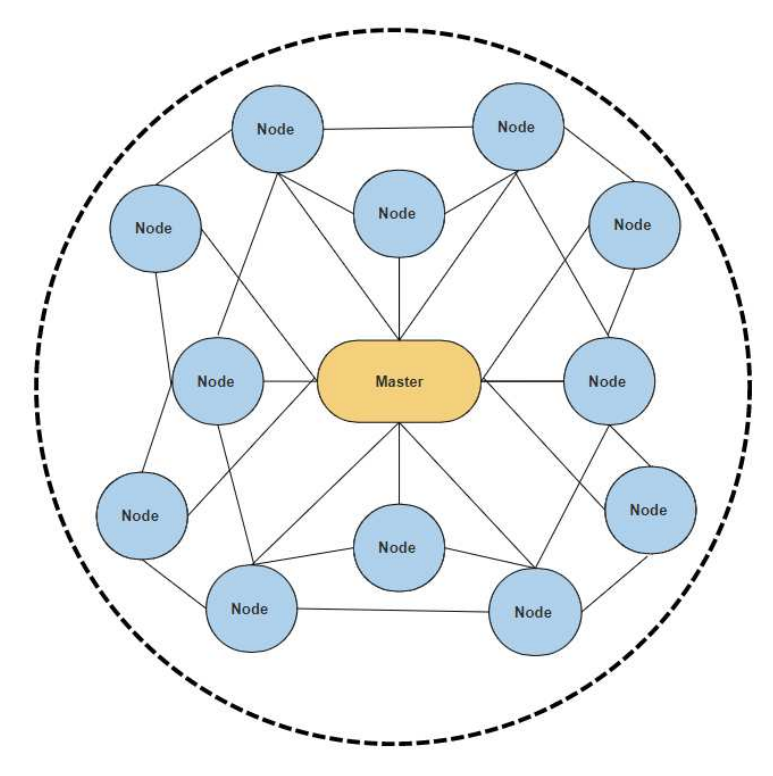

**Fonte: Autoria própria.** 

Como podemos observar na Figura 11, a RF24Mesh fornece uma rede *mesh* de curto alcance, ou seja, dentro do range do mestre, e, portanto, por si só não resolve o problema de gerarmos uma rede *mesh* de longo alcance. Para isso as 2 bibliotecas aqui apresentadas serão utilizadas em conjunto para obter maior alcance.

#### **4. METODOLOGIA**

O sistema desenvolvido por este trabalho visa adquirir dados ambientais do interior de um ambiente de cultivo controlado, para assim, poder controlar esses parâmetros via acionamento de dispositivos como lâmpadas, exaustores e irrigadores, e também expondo os dados em uma interface Web.

Fazendo uma análise das necessidades de um agricultor de estufa, observou-se que não existe padronização de dimensões de espaço para cultivo controlado, portanto, cada agricultor demanda de um sistema para diferentes dimensões de estufa, muitas vezes necessitando realizar alterações devido à expansão em seu cultivo. A partir disso foi pensado em um sistema que possa ser aplicado em estufas de 30.000 m².

Para resolver o problema de dimensão, observou-se que a maioria das estufas existentes possuem o formato de retângulo, sendo o lado menor do retângulo de aproximadamente 100 m, e quanto maior é a estufa, maior é a sua base. Por esta razão, foi então escolhida a metodologia de redes em malha (redes *mesh*) para mapeamento do espaço, em que se tem um dispositivo que será o cérebro do sistema, e serão dispostas estações de medição espalhadas pelas regiões de interesse de monitoramento. Esta metodologia pode ser observada na Figura 12.

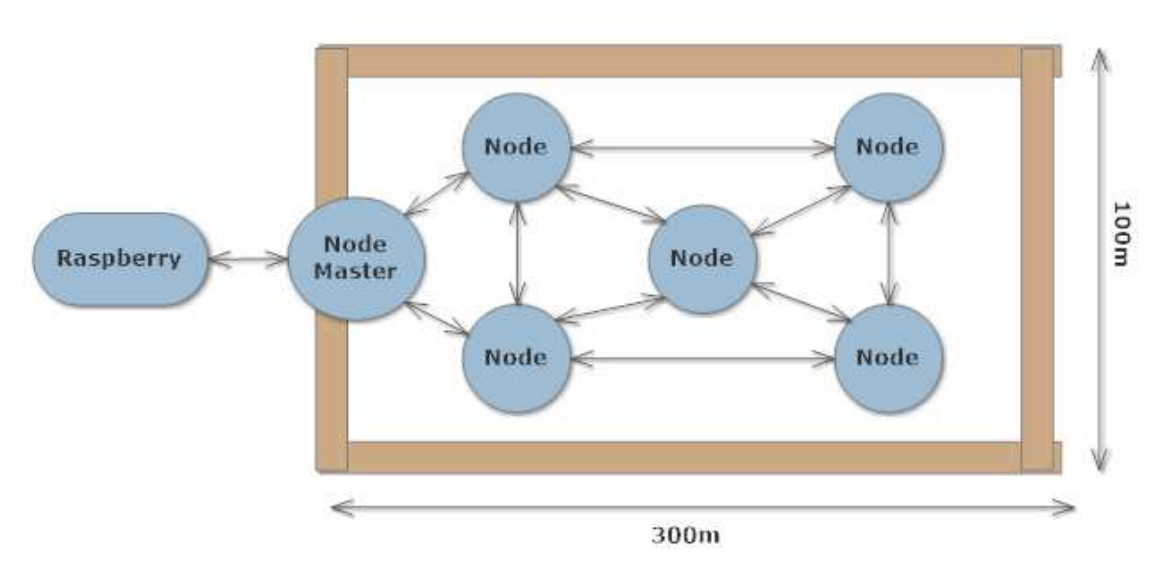

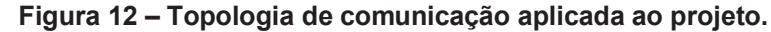

**Fonte: Autoria própria.** 

Portanto, é possível aplicar o método a partir de três dispositivos, citados a seguir, cobrindo uma pequena área de monitoramento, e conforme a expansão da área de cultivo, pode-se adicionar novas estações sem maiores dificuldades de projeto.

#### 4.1. PROPOSTA DE HARDWARE

Neste capítulo, apresentamos a abordagem de desenvolvimento do hardware para os dispositivos propostos, sendo eles: a Estação de Medição, Estação *Master* de Comunicação, e a Estação de Tratamento de Dados.

4.1.1. Estações de Medição.

Para a aquisição de dados por setor, optou-se por estações de monitoramento individuais, as quais cada estação remota irá fazer a aquisição dos parâmetros de umidade do solo, umidade do ar, luminosidade e temperatura no setor onde está disposta.

A Estação de Medição (EM) consiste de uma placa Nodemcu ESP8266, capaz de gerenciar sensores por meio de seus pinos de E/S, além de gerenciar a comunicação de envio de dados para a rede de estações remotas.

Para a aquisição do parâmetro de umidade do ar e temperatura em tempo real, utiliza-se do sensor DHT11, que consiste de um sensor NTC juntamente com um modulo sensível a umidade. O dispositivo será conectado diretamente a um dos pinos de entrada analógica da placa ESP8266.

Para a aquisição do parâmetro de umidade do solo, utiliza-se o módulo YL-69, que consiste de um sensor capacitivo de placas paralelas que utiliza a quantidade de água do solo como dielétrico. O dispositivo possui uma saída de dados analógica ou digital para sua leitura. Para este trabalho utiliza-se a saída analógica conectada diretamente ao pino de entrada analógica do ESP8266.

Para a aquisição do parâmetro de luminosidade do ambiente utiliza-se o módulo LDR, o qual a aquisição da intensidade luminosa é feita a partir do valor de tensão fornecido pelo circuito. O sinal de saída do dispositivo possui característica analógica, e será conectada ao pino de entrada analógica da placa ESP8266.

Para a comunicação utiliza-se o módulo Nrf24L01, que utiliza de comunicação do tipo SPI para a interface com o ESP8266, a comunicação por RF será construída de forma a se comportar assim como uma rede *mesh,* que possibilitará a integração dos dispositivos individuais com o sistema. Sabendo que, todas as estações de medição são *Slaves*, as mesmas atuarão na rede aguardando conexão com o *Master*  prioritariamente, e se esta comunicação não se efetivar o node buscará conexão com outros nodes que tenham conexão com o *Master,* ou ainda, conexão com nodes que estejam se comunicando com nodes que tenham acesso ao *Master*, e assim em diante.

O diagrama de ligações que será utilizado para as devidas conexões dos sensores e módulos mencionados pode ser visto na Figura 13.

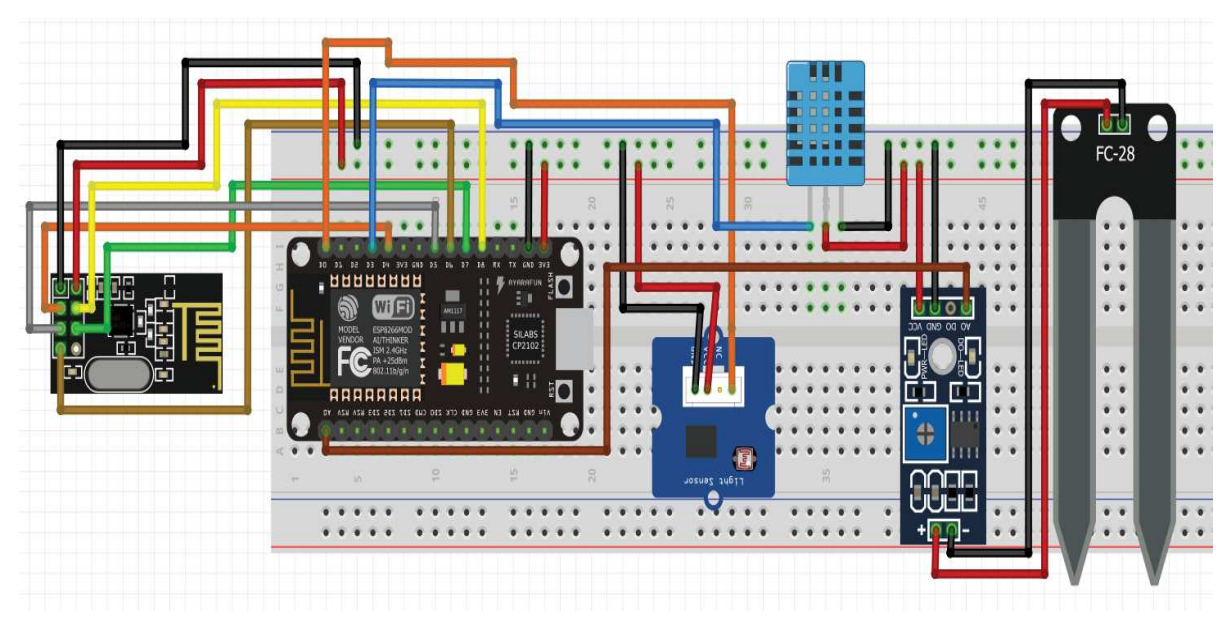

**Figura 13 – Esquema de ligações da Estação de Medição.** 

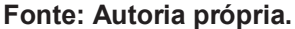

O protocolo de comunicação que será utilizado será baseado na estrutura *ModBus*, que consiste de comunicação do tipo *Master*-*Slave* no qual os dispositivos *Slave* não devem iniciar nenhum tipo de comunicação no meio físico enquanto não tiver sido solicitado pelo dispositivo *Master*. O modelo conta com endereço, função, campo de identificação e verificação de segurança. Para este trabalho todas as estações de medição serão do tipo *Slave*.

#### 1.1.1. Estação *Master* de Comunicação e Estação de Tratamento de Dados

Para o cérebro do sistema de comunicação será utilizado também uma placa ESP8266, que será a Estação *Master* da comunicação (EMC) com as estações remotas de medição.

A principal função da estação *Master* de comunicação será o recebimento dos dados via rede *mesh,* cuidando também do endereçamento dos nodes e checagem de dados para evitar que informações corrompidas passem adiante. Esse dispositivo estará conectado via porta USB com a Estação de Tratamento de dados, para que toda a informação da rede chegue até esse próximo dispositivo, o qual será explicado a seguir.

Para armazenar, e direcionar todos os dados recebidos pela rede *mesh* teremos ainda um segundo dispositivo acoplado ao *Master* de comunicação. Para este utilizaremos um sistema embarcado Raspberry® Pi 3 B, devido a sua maior capacidade, este dispositivo será chamado de Estação de Tratamento de Dados (ETD).

O ETD terá como principal função o recebimento de todos os dados que chegarem ao dispositivo *Master,* fazendo a devida decodificação do vetor de dados e separando todas as variáveis, e estas em seguida armazenadas em um banco de dados relacional MySQL.

Outra função da estação de aquisição é hospedar uma interface Web para exposição de dados de medição em tempo real na forma de gráficos e tabelas das estações de monitoramento.

As ligações feitas dos dois dispositivos aqui apresentados podem ser vistas na Figura 14.

A partir dos dados recebidos da EMC, a ETD irá comparar os dados recebidos com a faixa de tolerância definida via código C, fazendo o acionamento dos respectivos itens necessários para manter as condições ambientais da estufa dentro dos parâmetros definidos como ideais para o cultivo.

**BUBBBBBB** Ō Wig ā .<br>Raspberry Pi Model B+<br>© Raspberry Pi 2014

**Figura 14 – Esquema de ligações da Estação** *Master* **de comunicação e da Estação de Tratamento de Dados.** 

**Fonte: Autoria própria.** 

## 1.2. PROPOSTA DE SOFTWARE

Nesta seção temos uma abordagem ao nível de software dos dois dispositivos propostos.

Para atingir melhores resultados do sistema de comunicação, as bibliotecas RF24Network e RF24Mesh foram entrelaçadas, e portanto, o sistema tem características das duas bibliotecas, sendo assim todos os nodes possuem um endereço de árvore da RF24Network, e um ID de 1 a 255 da RF24Mesh, de forma a resolver a restrição de comunicação da árvore conforme dito nos capítulos anteriores.

#### 1.2.1. Software da Estação de Medição

O software da estação de medição será desenvolvido em linguagem de programação C para Arduino®. O código seguirá uma rotina de aquisição e envio de informações em tempo real dos sensores.

O código será estruturado de forma que o ESP8266 constantemente atualize as informações medidas em seu setor, depois de estabelecida a conexão com o sistema de comunicação. A Figura 15 ilustra o diagrama de fluxo de código pretendido para o ESP8266, nela podemos observar 2 rotinas realimentadas, estas serão explicadas detalhadamente a seguir.

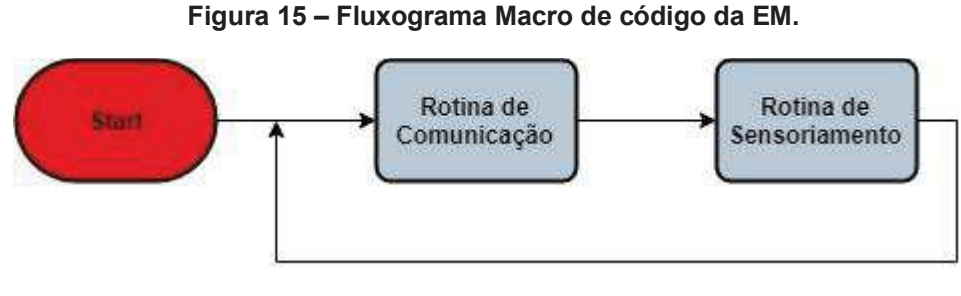

**Fonte: Autoria própria.** 

Quando algum dos parâmetros medidos estiver fora do ideal, será acionado um dispositivo referente à condição. Devido ao fato de que parâmetros como temperatura, umidade do ar e umidade do solo não se alteram de maneira momentânea, será previsto um tempo de espera ocioso entre o acionamento e o novo teste da condição.

A rotina de comunicação é o primeiro passo que a EM irá executar, fazendo um pequeno teste de conexão, caso não haja uma conexão estabelecida, será desabilitada o *flag* de ponte. Este *flag* sinaliza que o dispositivo está *offline*, não podendo enviar informações ao sistema, então iniciará a rotina de conexão. Esta consiste em procurar dentro de seu alcance outro dispositivo que se identifique como *Master.* Caso o *Master* não se encontre em seu alcance, a EM irá procurar um dispositivo com o *flag* de ponte ativa. Ao encontrar um dispositivo *online*, ou seja, com *flag* de ponte ativa, a conexão será efetuada e a EM antes definida como *offline* agora estará disponível para enviar suas informações ao node pareado. Além disso, ainda estará apto a realizar conexão com outros nodes que estejam procurando um EM definida como *online.* Desta forma, estabeleceremos uma linha de roteamento de informação da EM atual em direção ao *Master.* Caso a EM não encontre um dispositivo ativo na rede, ele retorna ao início do processo, procurando um dispositivo *Master.*  Para cada estufa apenas um dispositivo será definido como Estação *Master* de comunicação*,* este dispositivo será a EMC.

Após a comunicação ser estabelecida, a EM então irá receber os vetores de dados das EM que se conectarem a ela, montando os vetores em uma pilha, que serão enviadas ao node no qual a EM se conectou inicialmente. O fluxograma da rotina de comunicação da EM pode ser observado na Figura 16.

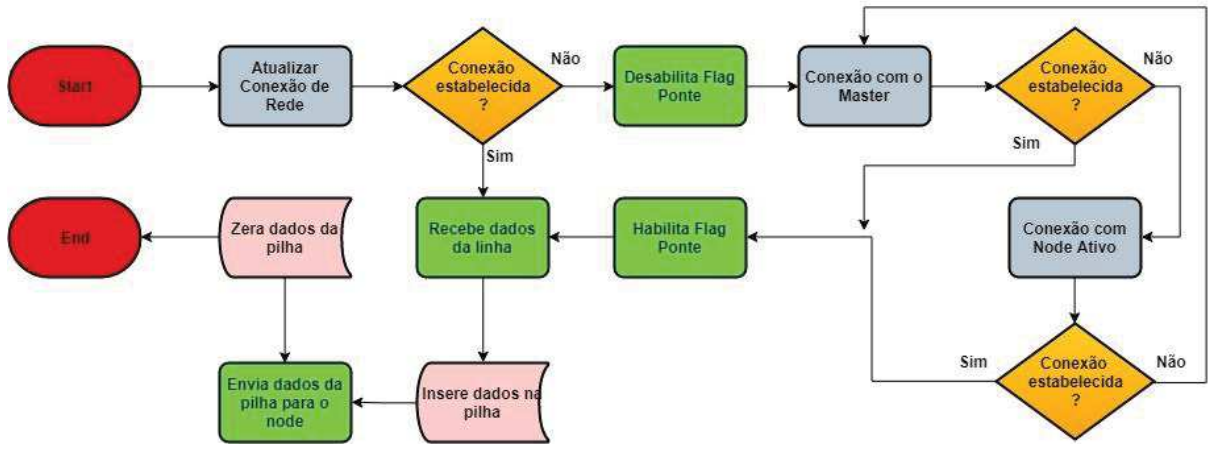

**Figura 16 – Fluxograma da Rotina de Comunicação.** 

**Fonte: Autoria própria.** 

O segundo passo executado pela EM é uma rotina de aquisição de dados dos sensores, e em seguida a informação é codificada em um vetor de 7 bytes com todos os dados medidos e com sua identificação, para que o dispositivo *Master* identifique a origem dos dados. O fluxograma da rotina de sensoriamento pode ser visto na Figura 17.

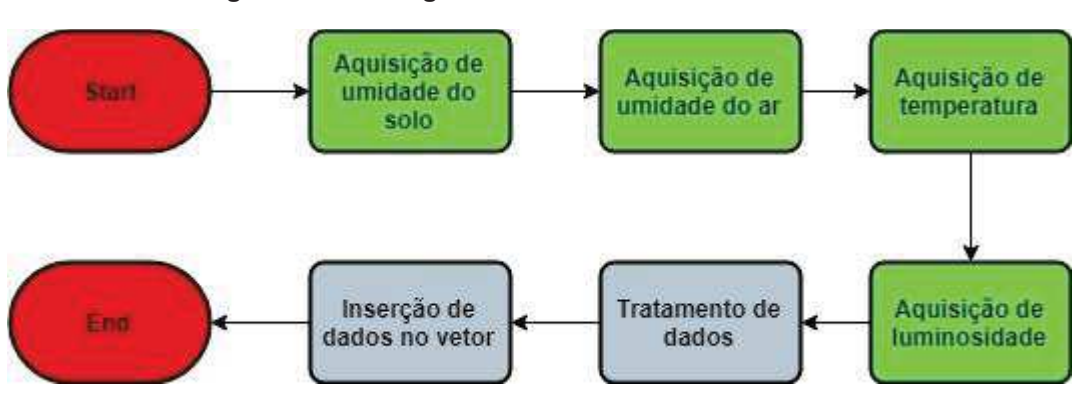

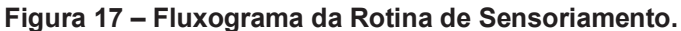

**Fonte: Autoria própria.** 

#### 1.2.2. Software da Estação *Master* de Comunicação

O software da EMC diferente das EM que possuem *flags* de ponte a serem alterados de acordo com seu *status* no sistema, a EMC é previamente definida com *flag* de *Master* via código. O primeiro passo é dar o gatilho para que o roteamento da rede aconteça, já que todas as EM estão em situação *offline* no início, a partir da primeira conexão da EMC com as EM dentro do seu alcance, todo o restante da rede comunicação se organiza de forma a criar um caminho de comunicação em direção ao EMC, que passa a receber os vetores de toda a rede.

Devido ao fato de que a comunicação RF sofre com interferências externas de ruído do meio de transmissão, a EMC se certifica de que cada vetor recebido possui apenas informações válidas, e em seguida as informações são enviadas via USB para a Estação de Tratamento de Dados (ETD).

A EMC também identifica de onde os dados estão vindo a partir do ID de cada EM, realizando um endereçamento da rede, e averiguando se há novos nodes sendo inseridos no sistema. A EMC pode endereçar e receber informações de até 256 EM. O fluxograma de operação da EMC pode ser observado na Figura 18.

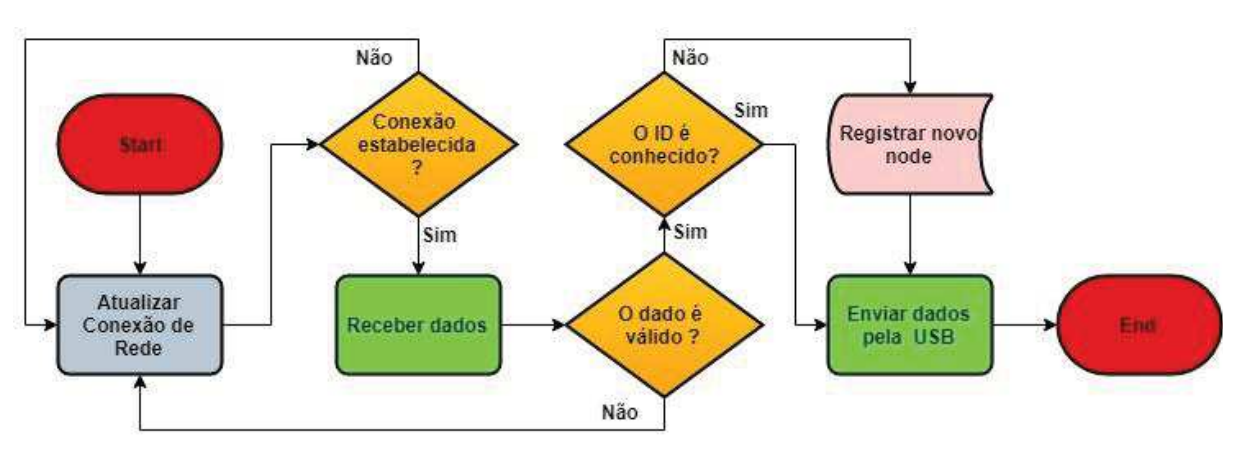

**Figura 18 – Fluxograma de código da Estação** *Master* **de Comunicação.** 

**Fonte: Autoria própria.** 

#### 1.2.3. Software da Estação Tratamento de Dados

O algoritmo se baseia em duas rotinas realimentadas, sendo uma delas a de aquisição das informações do sistema de comunicação, um timer, e uma rotina de acionamento, que serão explicadas a seguir. A macro rotina da ETD pode ser observada na Figura 19.

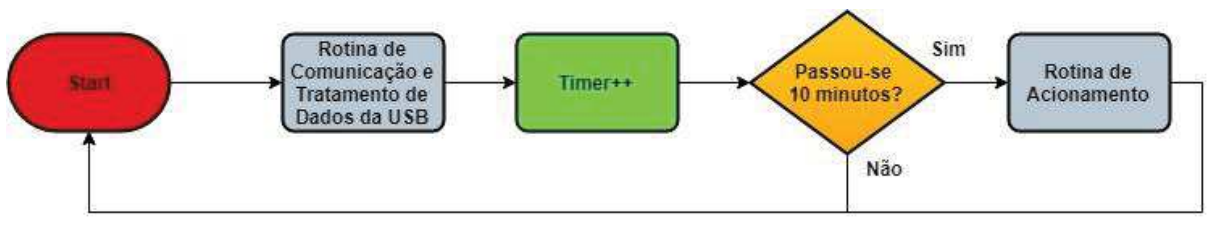

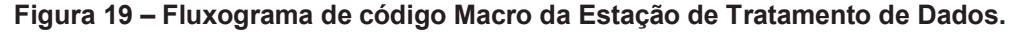

```
Fonte: Autoria própria.
```
A rotina de comunicação e tratamento de dados da ETD se inicia na USB, quando e Estação aguarda até que cheguem informações para iniciar os próximos passos. Quando um dado chega pela USB a ETD verifica se o vetor está com suas informações íntegras, já que a comunicação USB pode também corromper o vetor de dados. Caso as informações sejam válidas, o vetor é decodificado. Suas informações separadas são alocadas em variáveis de armazenamento individuais, estas variáveis são atualizadas a cada vez que o ciclo acontece. Para os dados de temperatura e umidade do ar, ainda existem variáveis que irão somar todas as amostras para obtenção das médias. Após um determinado tempo, aqui definido como 10 minutos, os dados são registrados no banco de dados. Caso o tempo ainda não tenha passado a ETD passa para o próximo ciclo.

Ainda antes da rotina de comunicação ser encerrada, a ETD verifica se alguma EM está inativa a partir de um contador que é zerado cada vez que uma amostra de uma EM chega pela USB, podendo notificar mal funcionamento na interface Web. O fluxograma da rotina de comunicação pode ser observado na Figura 20.

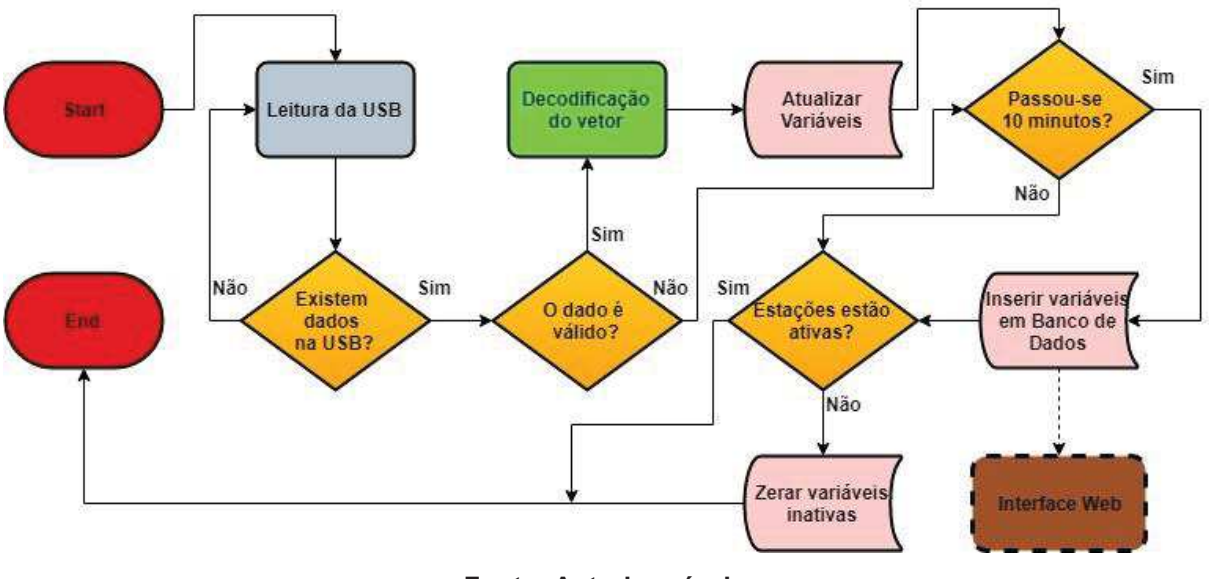

**Figura 20 – Fluxograma de código da Rotina de Comunicação e Tratamento de Dados da USB.** 

**Fonte: Autoria própria.** 

A rotina de acionamento, assim como o registro no banco de dados, acontece a cada 10 minutos. Após o timer constatar que se passaram os 10 minutos, a ETD irá analisar os dados registrados no banco de dados, e em seguida fará o acionamento do item especifico para que se mantenha as condições climáticas internas da estufa se mantenham dentro do ideal. A rotina de acionamento pode ser observada na Figura 21.

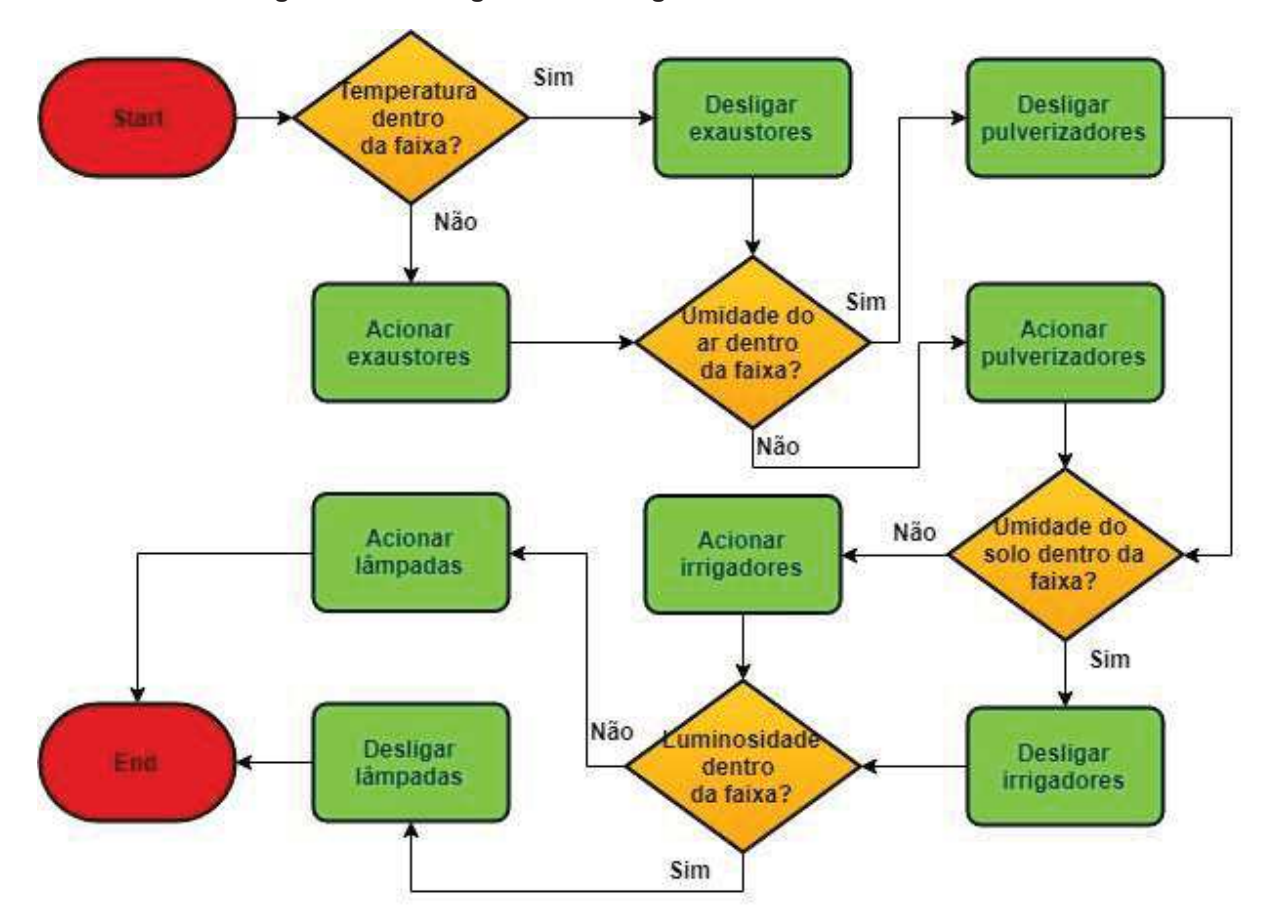

**Figura 21 – Fluxograma de código da Rotina de Acionamento.** 

**Fonte: Autoria própria.** 

#### **5. RESULTADOS**

No presente capítulo serão apresentados resultados obtidos através de simulações realizadas com o projeto implementado, de acordo com o que foi explicado.

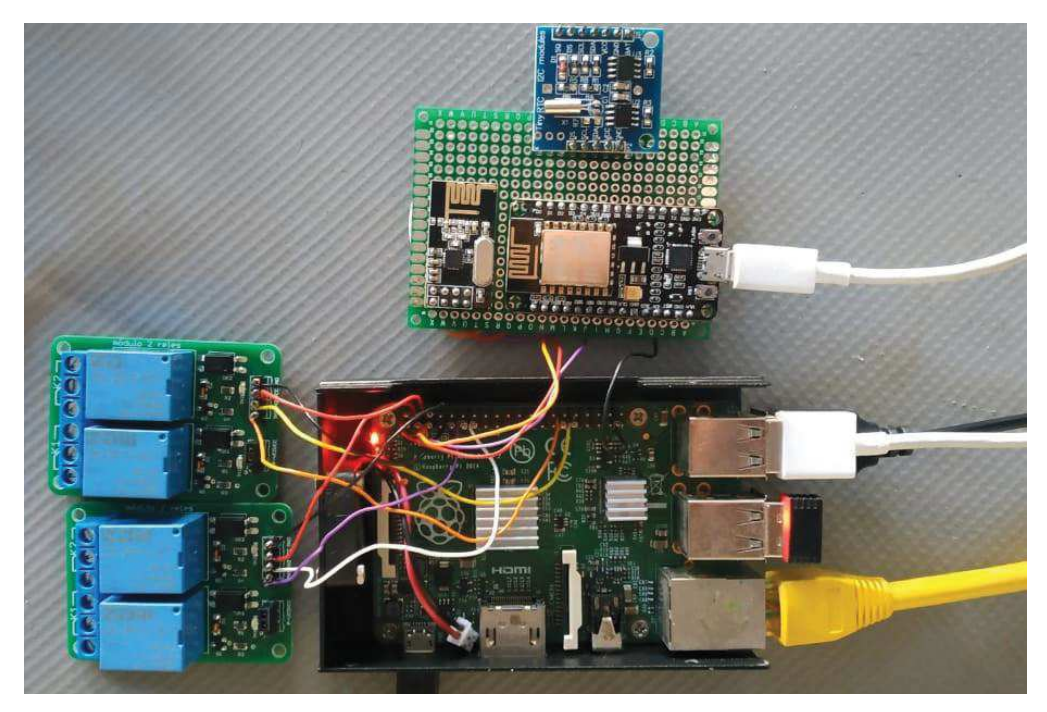

**Figura 22 – Protótipo implementado para controle do sistema.** 

**Fonte: Autoria própria.** 

Para realizarmos os testes apresentados a seguir, foram registrados previamente na EMC, duas EM com as identificações 01 e 03. Na ETD foram registrados além dessas duas EM uma com identificação 20, que será inserida na linha posteriormente no sistema de comunicação. A posição na qual os dispositivos serão montados pode ser observada na Figura 23. Vale mencionar que a EM 20 não possuirá alcance de comunicação com a EMC para garantir que a informação transite pelas estações 01 ou 03.

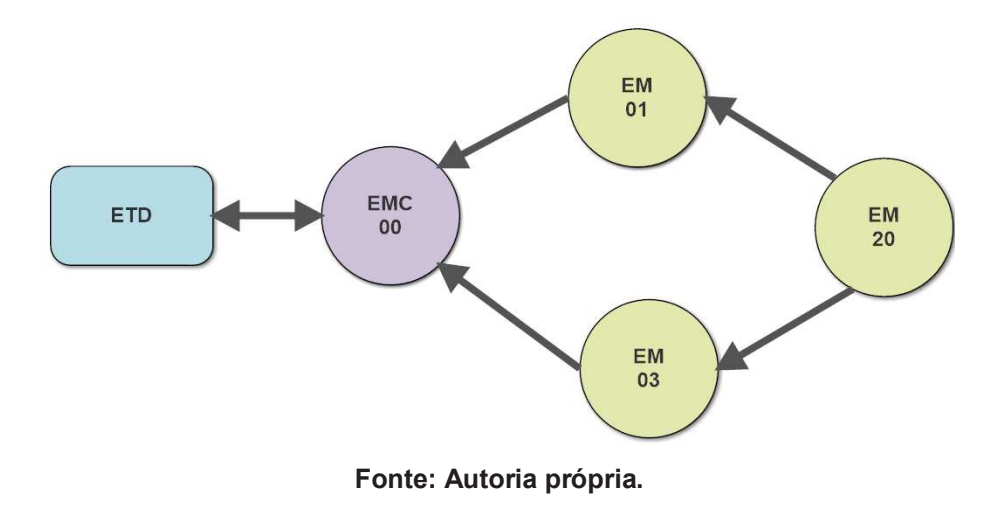

**Figura 23 - Topologia aplicada de sensoriamento.** 

5.1. Estações de medição (EM) 01,03 e 20

Na Figura 24 podemos observar a parte de sensoriamento do projeto, já a Figura 25 mostra a resposta da saída serial da Estação 01, onde mostradas algumas informações pertinentes a comunicação. Nela observamos que conforme a metodologia dita, a EM 01 busca conexão com o *Master,* em seguida passa para os próximos passos.

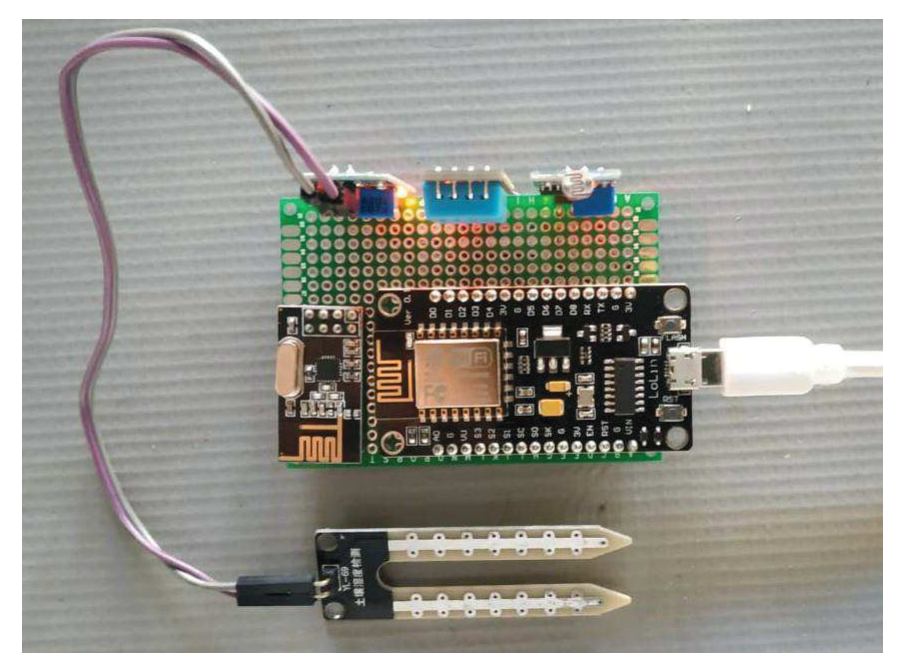

**Figura 24 - Protótipo implementado de base de sensoriamento.** 

**Fonte: Autoria própria.** 

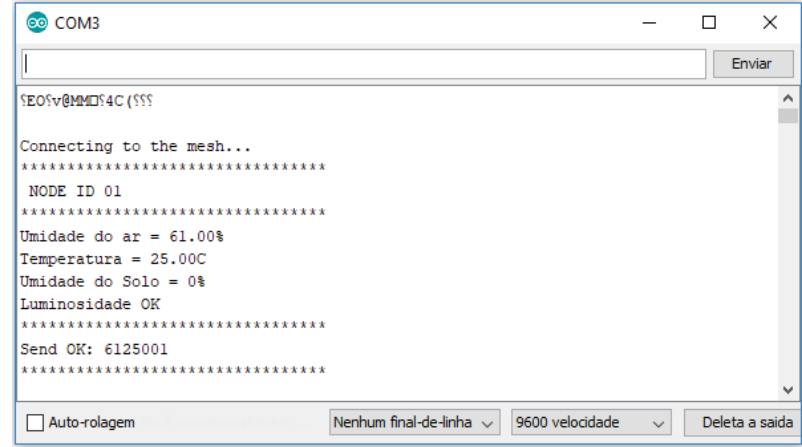

**Figura 25 – Leitura da porta serial da Estação de Medição 01.** 

**Fonte: Autoria própria.** 

Para o caso das EM 03 e 20, o mesmo resultado é obtido, com a diferença de que as identidades previamente cadastradas serão seus ID's. Podemos observar também na Figura 25, o vetor de dados sendo enviados. Após o ciclo de medições serão adicionados outros dados ao vetor via função de envio para que o *Master* identifique sua origem, e que não puderam ser mostrados devido à limitação da biblioteca utilizada.

A Figura 26 mostra o que acontece quando a EM não encontra disponibilidade de rede, imediatamente sua atividade é pausada até que a comunicação seja reestabelecida.

As bases de sensoriamento podem ser alimentadas via bateria 5V ou fonte de alimentação 5V para tomada.

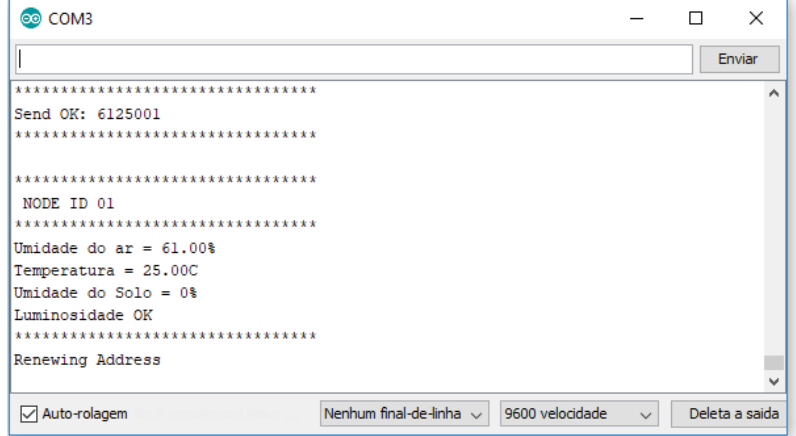

**Figura 26 - Leitura da porta serial da EM sem conexão com a rede.** 

**Fonte: Autoria própria.** 

#### 5.2. Estação *Master* de Comunicação (EMC)

Para o teste da EMC, inicialmente a EM 20 não será registrada em seu armazenamento de ID's, para constatação da sua capacidade de identificar e endereçar novos pontos de medição. A Figura 27 mostra o funcionamento da EMC com os nodes 01 e 03 operantes.

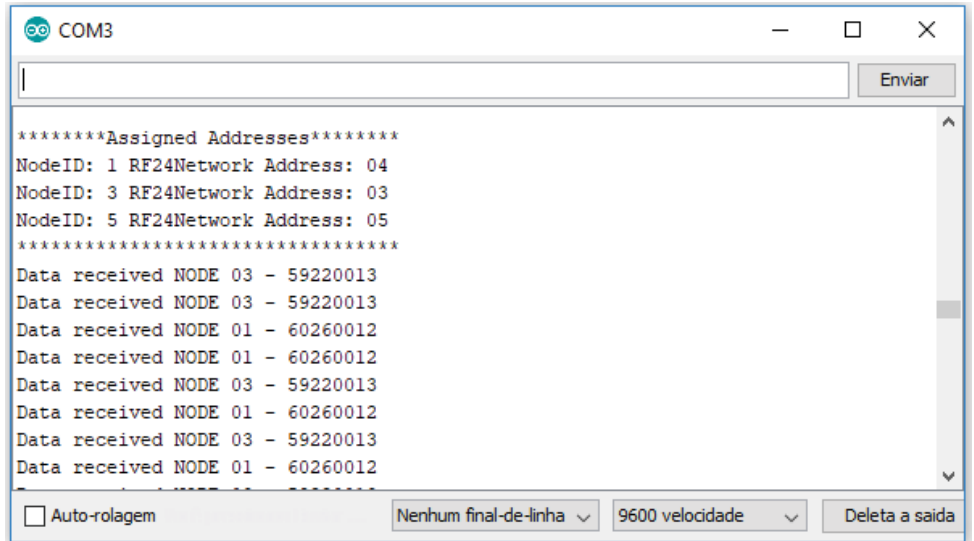

**Figura 27 - Leitura da porta serial da Estação Master de Comunicação.** 

**Fonte: Autoria própria.** 

Após alguns segundos de operação conforme mostrado anteriormente, a EM 20 foi inicializada, e a resposta da EMC pode ser observada na Figura 28.

Podemos constatar então que a EMC durante a operação pode identificar novos *nodes* de medição. Para melhor funcionamento do sistema, um detalhe deve ser observado. Ao inserirmos um novo ponto de medição, esse node deve ser disposto preferencialmente dentro de 100 m de distância de outro ponto de medição, e a posição dos novos nodes e dos antigos não deve ser alterada, devido a característica do *Master* efetuar um roteamento da rede no início da comunicação. Caso alguma EM precise ser disposta em posição diferente, a EMC deve ser reiniciada para novo roteamento de rede.

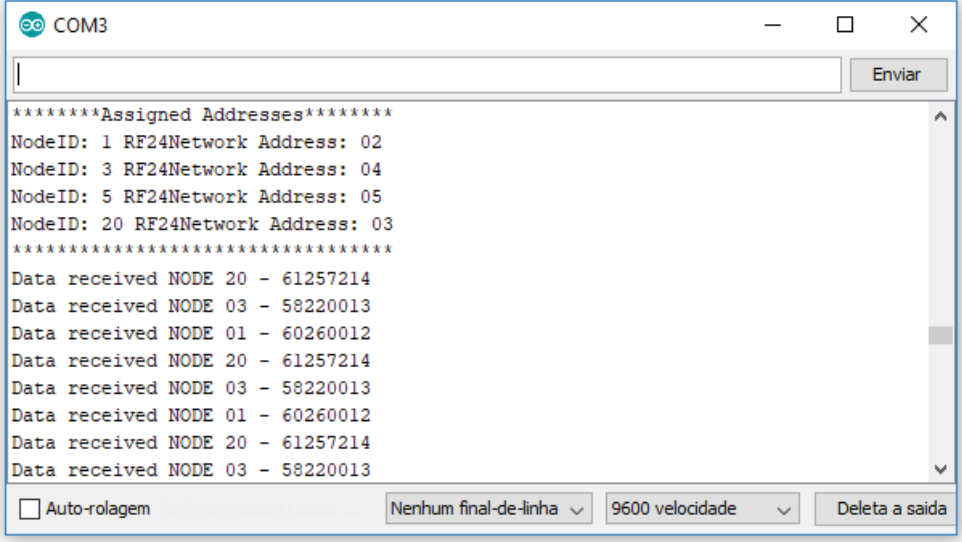

**Figura 28 - Leitura da porta serial da EMC após cadastramento da EM 20.** 

**Fonte: Autoria própria.** 

5.3. Resultados da Estação de Tratamento de Dados (ETD)

Para validar funcionamento da ETD, um teste foi feito para adquirir amostras durante 10 minutos, durante esse período 6250 amostras foram registradas (10,4 amostras por segundo aproximadamente).

**Figura 29 - Leitura de contagem de amostras obtido via terminal.** 

| Contagem de Amostras Válidas |  |  |  |
|------------------------------|--|--|--|
| Total : 6250                 |  |  |  |
| Estação 01 - 2415.0          |  |  |  |
| Estação 03 - 2507.0          |  |  |  |
| Estação 20 - 1328.0          |  |  |  |
|                              |  |  |  |

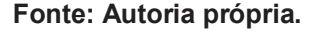

Devido ao fato de que não há uma sequencialidade definida de recebimento de dados, as amostras são registradas conforme a disponibilidade da comunicação no momento. O resultado da aquisição de amostras pode ser visto na Figura 29.

Podemos observar então que conforme a distância a qual o node será posicionado do *Master,* isso irá afetar negativamente a frequência de dados que chegam na ETD, podendo haver uma perda aproximada de 50% das amostras para cada ponte entre o node que envia os dados e o *Master.* Na Figura 30 podemos observar os dados adquiridos de cada ponto de medição individualmente para as 6250 amostras adquiridas.

Para obtenção de um número mais próximo do real, para os parâmetros de temperatura e umidade do ar, será calculada uma média simples aritmética dentro do período de medição ativa, definido para funcionamento normal a cada 10 minutos, passado esse tempo os dados serão registrados no banco de dados, e em seguida zerados para nova contagem. Já para o caso dos parâmetros de luminosidade e umidade do solo, o que nos interessa é o valor instantâneo, portanto não serão calculadas médias para estes.

**Figura 30 - Leitura de parâmetros das EM obtida via terminal.** 

| ttyUSB0 Opened Successfully             |
|-----------------------------------------|
| BaudRate = $9600$                       |
| $StopBits = 1$                          |
| $Parity = none$                         |
|                                         |
| NODE 01                                 |
| Umidade do ar - 60                      |
| Temperatura - 26                        |
| Umidade do solo - 0                     |
| Luminosidade - 80%                      |
|                                         |
| Somatório de temperatura - 62790.000    |
| Somatorio de Umidade do ar - 144900.000 |
|                                         |
|                                         |
|                                         |
| NODE 03                                 |
| Umidade do ar $-60$                     |
| Temperatura - 26                        |
| Umidade do solo - 2                     |
| Luminosidade - 80%                      |
|                                         |
| Somatório de temperatura - 62775.000    |
| Somatorio de Umidade do ar - 150420.000 |
|                                         |
|                                         |
|                                         |
| NODE 20                                 |
| Umidade do ar - 61                      |
| Temperatura - 25                        |
| Umidade do solo - 0                     |
| Luminosidade - 80%                      |
|                                         |
| Somatório de temperatura - 33200.000    |
| Somatorio de Umidade do ar - 81008.000  |
|                                         |

**Fonte: Autoria própria.** 

Na Figura 31 podemos observar o cálculo das médias após o ciclo de 10 minutos dos valores apresentados anteriormente. Após o cálculo dessas médias os valores serão registrados no banco de dados, e em seguida a ETD irá executar e rotina de acionamentos se necessário for.

|  |  |  |  |  |  | Médias aritméticas de Temperatura e Umidade do Ar |  |
|--|--|--|--|--|--|---------------------------------------------------|--|
|  |  |  |  |  |  | $(62790.000000 / 2415.000000) = 26.000000$        |  |
|  |  |  |  |  |  | $(144900.000000 / 2415.000000) = 60.000000$       |  |
|  |  |  |  |  |  | $(62775.000000 / 2507.000000) = 25.039888$        |  |
|  |  |  |  |  |  | $(150420.000000 / 2507.000000) = 60.000000$       |  |
|  |  |  |  |  |  | $(33200.000000 / 1328.000000) = 25.000000$        |  |
|  |  |  |  |  |  | $(81008.000000 / 1328.000000) = 61.000000$        |  |
|  |  |  |  |  |  |                                                   |  |

**Figura 31 - Leitura do cálculo das médias obtida via terminal.** 

**Fonte: Autoria própria.** 

Foi testado também o acionamento nos limiares definidos via código para tomates. Para a temperatura foi definido o limiar superior de 25ºC, na Figura 32 observamos o led sinalizador para os exaustores quando a temperatura supera o limiar.

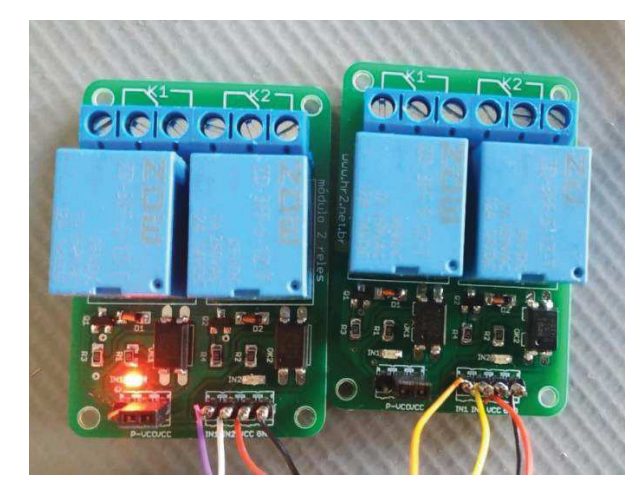

**Figura 32 - Indicador de saída de acionamento de exaustor.** 

**Fonte: Autoria própria.** 

A mesma metodologia foi aplicada para as outras grandezas, as Figuras 33, 34 e 35 demonstram o acionamento dos pulverizadores de água, irrigadores, e lâmpadas respectivamente quando os limiares são atingidos e o acionamento efetuado.

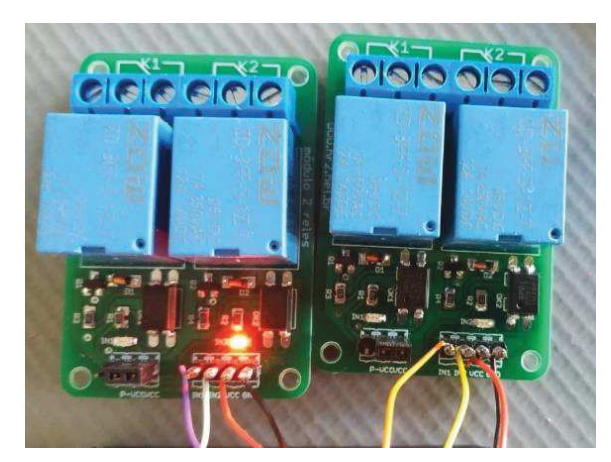

**Figura 33 - Indicador de acionamento dos pulverizadores de água.**

**Fonte: Autoria própria.** 

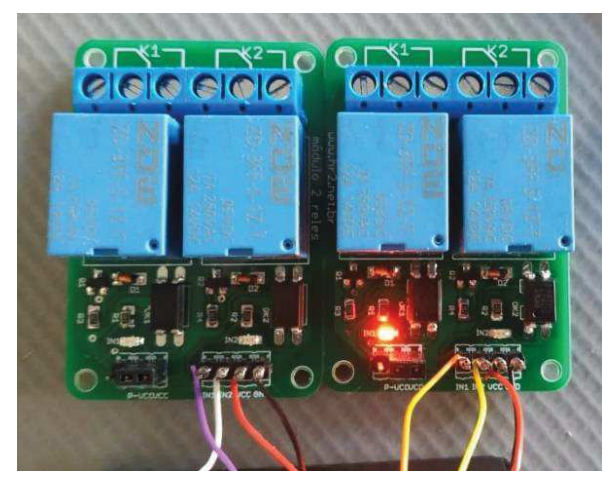

**Figura 34 - Indicador de acionamento dos irrigadores.** 

**Fonte: Autoria própria.** 

**Figura 35 - Indicador de acionamento das lâmpadas.** 

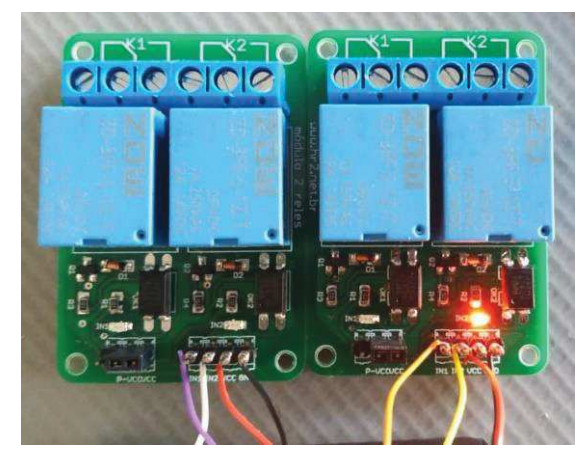

**Fonte: Autoria própria.** 

#### 5.4. Exposição de Dados na Interface Web

Para a exposição dos dados na interface web foi utilizado uma ferramenta baseada em Java Script, e os dados são referentes a medições em um dia completo, das 00:00 as 23:50. Devido à falta de uma estrutura compatível com o projeto, os dados apresentados no site, expostos a seguir, se tratam de dados adquiridos via internet para simular o funcionamento do projeto, e não de dados adquiridos pelo mesmo.

#### 5.4.1. Temperatura e Umidade do Ar

Os dados foram obtidos em um dia ensolarado com temperatura média de 24ºC. A Figura 36 representa as informações registradas no banco de dados do parâmetro de temperatura, lembrando que as informações são atualizadas no gráfico em tempo real.

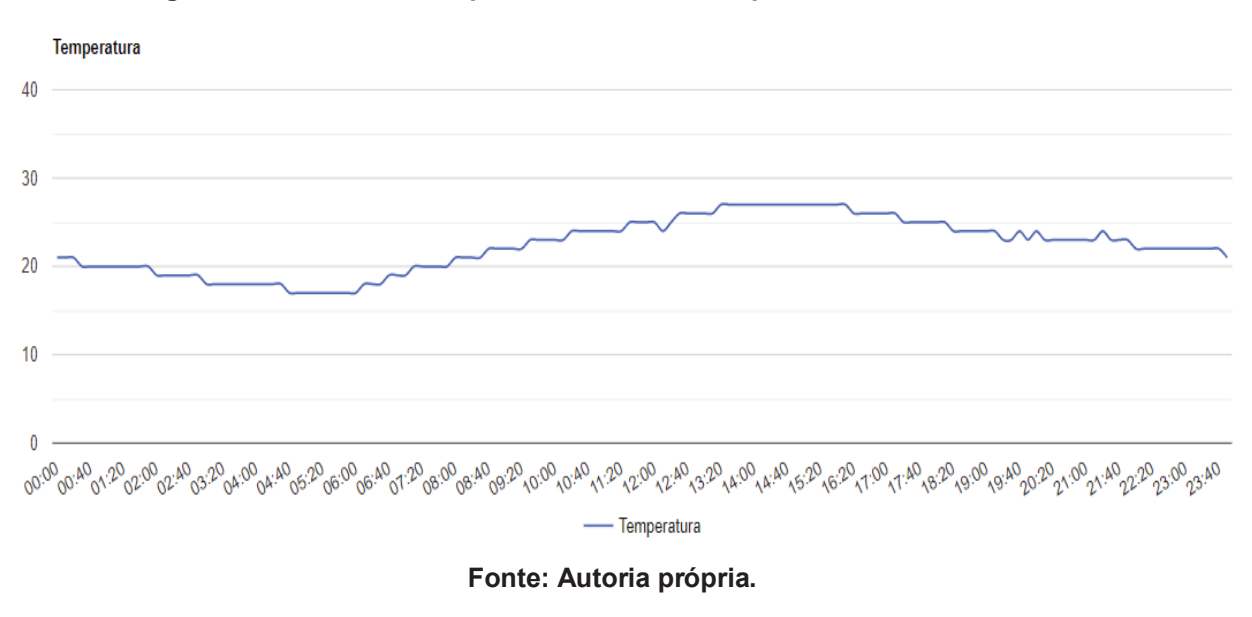

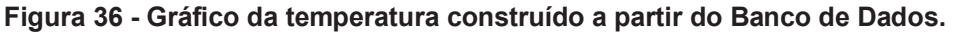

Devido aos valores não terem atingido o limiar superior de temperatura definido em 28ºC, nem de umidade do ar definido em 40%, não houve acionamento dos exaustores ou pulverizadores. A Figura 37 ilustra os dados de umidade do ar.

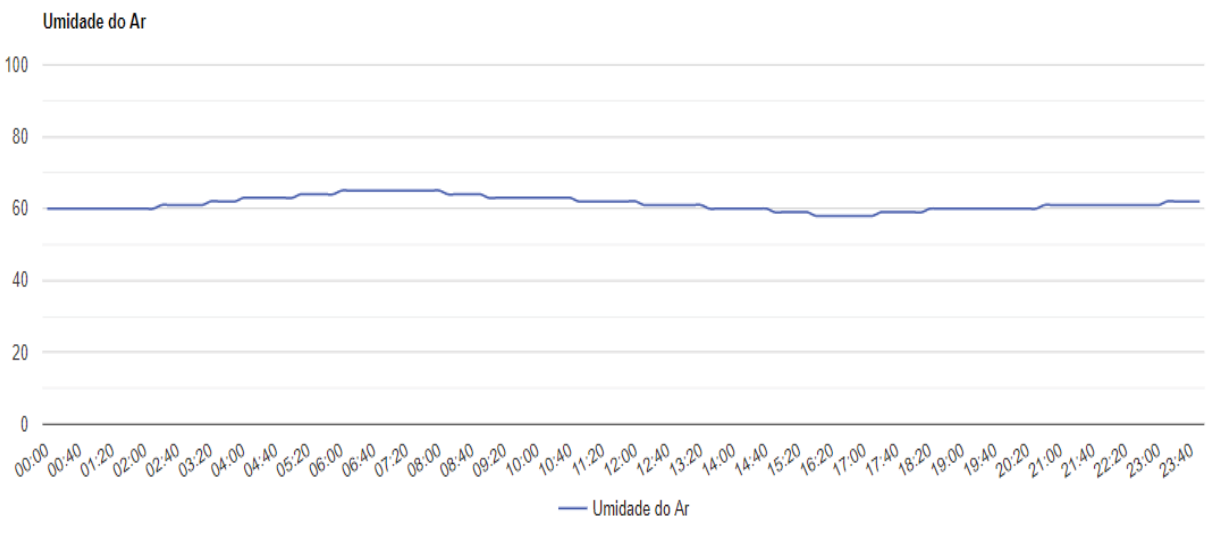

**Figura 37 - Gráfico da umidade do ar construído a partir do Banco de Dados.** 

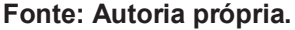

#### 5.4.2. Luminosidade

Para a luminosidade, quando esta atinge 59% as lâmpadas são acionadas para manter o parâmetro acima de 60% para garantir a incidência luminosa mínima para o plantio, vale ressaltar que todos os parâmetros podem ser alterados via código de acordo com a cultura desejada, os dados podem ser observados na Figura 38. No caso da umidade do solo, queremos garantir que fique sempre acima de 40%, os dados de umidade do solo podem ser vistos na Figura 39.

No gráfico da luminosidade podemos observar um movimento acentuado próximo de 8:00 h e de 19:00 h, esses são momentos de desligamento e acionamento das lâmpadas da estufa respectivamente, quando o módulo LDR atinge os limiares inferior e superior.

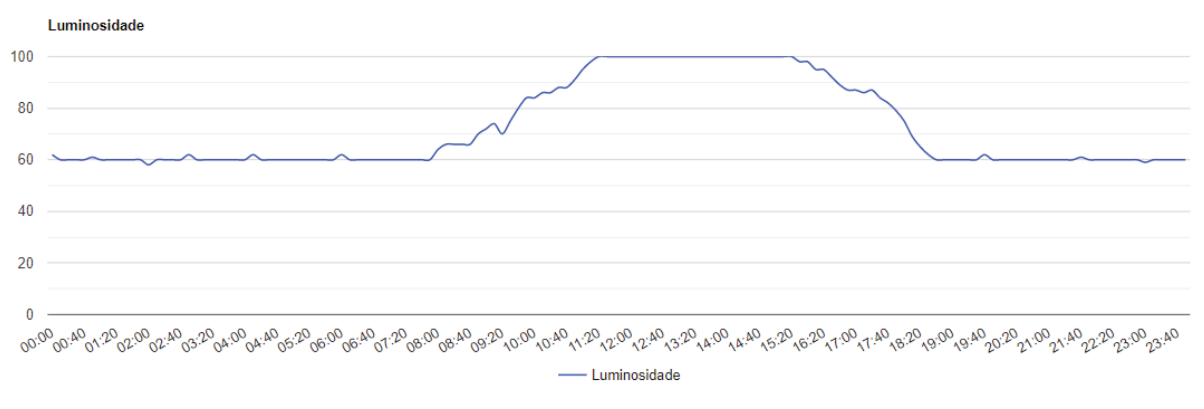

**Figura 38 - Gráfico de luminosidade construído a partir do Banco de Dados.** 

**Fonte: Autoria própria.** 

Podemos observar um aumento abrupto da umidade do solo por volta das 7:20 h da manhã, nesse momento os irrigadores foram acionados, e mantidos durante os 20 minutos seguintes, para que a umidade atingisse 90%, ideal para que a cultura não resseque devido ao calor do sol durante o dia.

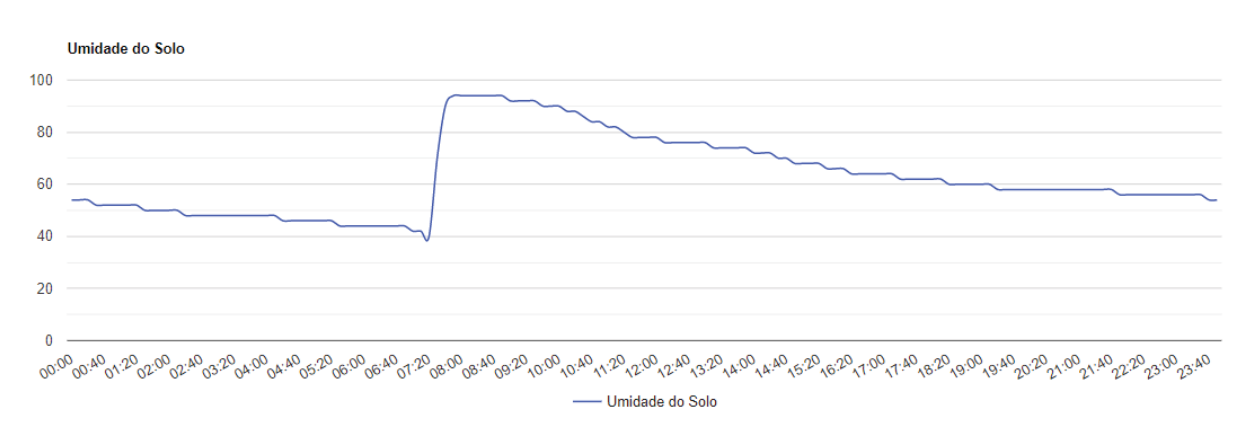

**Figura 39 - Gráfico da umidade do solo construído a partir do Banco de Dados.** 

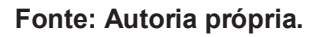

## **6. CONCLUSÃO**

Devido à alta competitividade do setor agrícola, a adesão de tecnologias para melhor utilização dos recursos naturais torna-se cada vez mais comum entre as empresas, para isso a utilização de técnicas de sensoriamento remoto vem ganhando espaço. Junto a isso podemos ver o crescimento também das metodologias IoT nas mais diversas áreas.

Dessa forma, este trabalho implementou uma integração das tecnologias de sensoriamento para cultivo controlado em estufas, unida a uma interface *web*, de forma a trazer as informações ambientais desta estufa para um ambiente remoto através do uso da internet.

Podemos observar que o trabalho aqui apresentado deixa possibilidades em diversos aspectos para melhorias futuras, desde um menu para seleção dos parâmetros desejados pelo agricultor, de forma a não ser necessária alteração via código, até a integração total de todas as bases de monitoramento via internet utilizando o módulo ESP8266.

Além dos fatores citados, o trabalho aqui apresentado também pode ser adaptado a aplicações não necessariamente ligadas a agricultura. A partir da alteração dos sensores utilizados podem ser criadas novas aplicações para indústria ou domótica, desde que não sejam aplicações críticas de resposta imediata, ou ainda inserção de um sistema de câmeras de monitoramento remoto.

Dessa forma ao se analisar os resultados obtidos, e as várias possibilidades de melhoria, pode-se concluir que o monitoramento e o controle são feitos de forma eficiente, e expostos ao usuário do sistema de maneira clara.

# **7. REFERÊNCIAS**

- ADAFRUIT INDUSTRIES. (2017). *DHT11, DHT22, and AM2302 Sensors.* Acesso em 21 de Maio de 2018, disponível em Learn.adafruit: https://learn.adafruit.com/dht/overview
- AgValue Tecnologia Agrícola LTDA EPP. (2018). *Tela de Sombreamento Chromatinet Vermelha 50%*. Acesso em 21 de Maio de 2018, disponível em Canal Agrícola: https://www.canalagricola.com.br/tela-sombreamento-estufachromatinet-vermelho-50
- ALVES, P. (2016). *O que é rede mesh? Conheça tecnologia que melhora o Wi-Fi*. Acesso em 23 de Maio de 2018, disponível em Techtudo: http://www.techtudo.com.br/noticias/noticia/2016/10/o-que-e-rede-meshconheca-tecnologia-que-melhora-o-wi-fi.html
- ARDUINO. (2018). *Arduino Products*. Acesso em 22 de Maio de 2018, disponível em Arduino: www.arduino.cc
- BANZI, M. (2011). *Primeiros Passos com Arduino*. Acesso em 8 de Maio de 2018, disponível em em Martinsfontespaulista: http://www.martinsfontespaulista.com.br/anexos/produtos/capitulos/675151.pd f
- BARROS, P. (2016). *Estúfas de Cúpula Geodésica: História*. Acesso em 12 de Abril de 2018, disponível em Domeworld: https://www.domeworld.pt/estufas-decupula-geodesica-historia/
- BORLAK, A. S. (2018). *Arduino UNO R3 Clone With USB Cable (USB Chip CH340)*. Acesso em 23 de Maio de 2018, disponível em Robotistan: https://www.robotistan.com/arduino-uno-r3-clone-with-usb-cable-usb-chipch340
- BOXALL, J. A. (2018). *ESP8266 ESP-01S WiFi Serial Transceiver Module with 1MB Flash*. Acesso em 21 de Maio de 2018, disponível em TronixLabs: https://tronixlabs.com.au/esp8266/esp8266-esp-01s-wifi-serial-transceivermodule-with-1mb-flash-australia/
- CAMPDERROS, C. (2016). *Solerpalau*. Acesso em 22 de Maio de 2018, disponível em Explore our ventilation systems: http://www.solerpalau.pt/formacion\_01\_39.html

CARDOSO, I. A. (2018). *Cultivo em Estufas Agrícolas*. Acesso em 15 de Abril de 2018, disponível em Comofazerumahorta: http://comofazerumahorta.com.br/cultivoem-estufas-agricolas/

CNA IND.ABERTURAS E PERFIS LTDA. (2018). *Maxiaco*. Acesso em 21 de Maio de 2018, disponível em Estufas Agrícolas.: http://www.maxiaco.com.br/produtos/estufas-agricolas

CROTTI, Y., SILVA, J., MARCELINO, R., VILSON, G., & CASAGRANDE, L. (19 de 2018 de 2013). Raspberry Pi e Experimentação Remota. *International Conference on Interactive Computer aided Blended Learning*, p. 3.

CURVELO, A. (2015). *Apresentando o Módulo ESP8266*. Acesso em 17 de Maio de 2018, disponível em Embarcados: https://www.embarcados.com.br/moduloesp8266/

Empresa Brasileira de Pesquisa Agropecuária - EMBRAPA. (2010). *Catálogo Brasileiro de Hortaliças*. Acesso em 22 de Maio de 2018, disponível em Ceasa: http://www.ceasa.gov.br/dados/publicacao/Catalogo%20hortalicas.pdf

FRITZEN, C. (2015). *Como Funciona Um LDR ( resistor dependente de luz).* Acesso em 16 de Maio de 2018, disponível em FritzenLab.: http://fritzenlab.com.br/2016/01/como-funciona-um-ldr-resistor-dependente-deluz/

GENUINO, G. d. (2018). *A Importância da Luminosidade em Ambiente de Cultivo Protegido.* Acesso em 19 de Maio de 2018, disponível em Hidrogood: https://hidrogood.com.br/noticias/ambiente-protegido/luminosidade-emambiente-de-cultivo-protegido

GENUNCIO, G. C. (2015). *Como escolher a estufa correta*. Acesso em 25 de Abril de 2018, disponível em Revista Campo e Negócios: http://www.revistacampoenegocios.com.br/como-escolher-a-estufa-correta/

JUNIOR, A. L. (30 de Agosto de 2016). *Sistema de Monitoramento e Climatização de Estufa de Pequeno Porte em um Contexto Doméstico.* Trabalho de Conclusão de Curso Centro Universitário de Brasília(Curso de Engenharia de Computação) - UniCEUB, Brasília.

LIMA, H. (2016). *Exaustão e Ventilação*. Acesso em 26 de Abril de 2018, disponível em Green Power: http://www.greenpower.net.br/blog/exaustao-e-ventilacao/

- LIMA, H. (2017). *Umidade: Dicas Para Controlar e Evitar Prejuízos ao Cultivo Indoor.* Acesso em Abril de 26 de 2018, disponível em GreenPower: http://www.greenpower.net.br/blog/umidade-dicas-controle-cultivo/
- MACEDO, F. (2018). *Sensor de Umidade e Temperatura DHT11*. Acesso em 22 de Maio de 2018, disponível em Filipeflop: https://www.filipeflop.com/produto/sensor-de-umidade-e-temperatura-dht11/
- MENESES, A. (2016). *Tudo Sobre LDR, Resistor Dependente de Luz*. Acesso em 16 de Maio de 2018, disponível em Mundo Engenharia: http://mundoengenharia.com.br/tudo-sobre-ldr-resistor-dependente-da-luz/
- NEDELKOVSKI, D. (2016). *How to mechatronics*. Acesso em 21 de Maio de 2018, disponível em DHT11 & DHT22 Sensors Temperature and Humidity Tutorial using Arduino: https://howtomechatronics.com/tutorials/arduino/dht11-dht22 sensors-temperature-and-humidity-tutorial-using-arduino/
- PotentialLabs. (2018). *LDR Light Dependent Resistor*. Acesso em 22 de Maio de 2018, disponível em PotentialLabs: https://potentiallabs.com/cart/ldr-india
- RASPBERRY PI FOUNDATION. (2018). *Raspberry Pi 3B*. Acesso em 22 de Maio de 2018, disponível em Raspberrypi: https://www.raspberrypi.org/
- REZENDE, G. M., DIAS, R. D., & COSTA, N. D. (2010). *Sistema de Produção de Melancia.* Acesso em 2018 de Maio de 2018, disponível em Embrapa: https://sistemasdeproducao.cnptia.embrapa.br/FontesHTML/Melancia/Sistema ProducaoMelancia/clima.htm
- ROCHA, H. L. (2017). *Arduino 1: Introdução*. Acesso em 19 de Maio de 2018, disponível em Eletrônica Para Artistas: http://eletronicaparaartistas.com.br/arduino-1-introducao/
- SALVO, J. C. (2016). *Plantifort*. Acesso em 21 de Maio de 2018, disponível em Estufa Dente de Serra: http://www.plantfort.ind.br/estufa-dente-serra
- SANJEEV, A. (2018). *Maker Pro*. Acesso em 21 de Maio de 2018, disponível em How to Build a Beginner's Robot Using Raspberry Pi: https://maker.pro/raspberrypi/projects/raspberry-pi-robot
- SANTOS, H. N. (2016). *Protocolo de Roteamento Para Uma Rede Mesh.* Trabalho de Conclusão de Curso - ( Protocolo de Routeamento de Uma Rede Mesh, Engenharia Elétrica CEATEC ) , Campinas.
- SILVEIRA, C. B. (2015). *Sensor Capacitivo: o que é e como funciona.* Acesso em 16 de Maio de 2018, disponível em Tecniar:

http://www.tecniar.com.br/noticias/sensor-capacitivo-o-que-e-e-comofunciona/

- SOUSA, R. (2009). *Agricultura = Evolução?* Acesso em 12 de Abril de 2018, disponível em História do Mundo: https://historiadomundo.uol.com.br/prehistoria/agricultura-=-evolucao.htm
- SOUZA, A. R. (Março de 2011). A Placa Arduino: uma opção de baixo custo para experiências de física assistidas pelo PC. *Revista Brasileira de Ensino de Física., 33*(1,702), 5.
- Sunrom. (8 de 7 de 2019). *LDR Light Dependent Resistor GL5528 5mm*. Fonte: Sunrom: https://www.sunrom.com/search/index?q=ldr
- TMRh20. (28 de 05 de 2019). *tmrh20.github.io*. Fonte: https://tmrh20.github.io/RF24Mesh/
- TORRES, A. B. (28 de Março de 2016). Análise de Desempenho de Brokers MQTT em Sistema de Baixo Custo. *15º Workshop em Desempenho de Sistemas Computacionais e de Comunicação*, p. 12.
- Tucows. (05 de 29 de 2019). *HOWTOMECHATRONICS*. Fonte: https://howtomechatronics.com/tutorials/arduino/how-to-build-an-arduinowireless-network-with-multiple-nrf24l01-modules/
- WHOIStrustee.com Limited. (2018). *YL-69 Soil Hygrometer Humidity Detection Module Soil MoistureWater Sensor For Arduino*. Acesso em 22 de Maio de 2018, disponível em Modchipcentral: https://www.modchipcentral.com/store/YL-69-Soil-Hygrometer-Humidity-Detection-Module-Soil-MoistureWater-Sensor-For-Arduino-Canada/USA.html